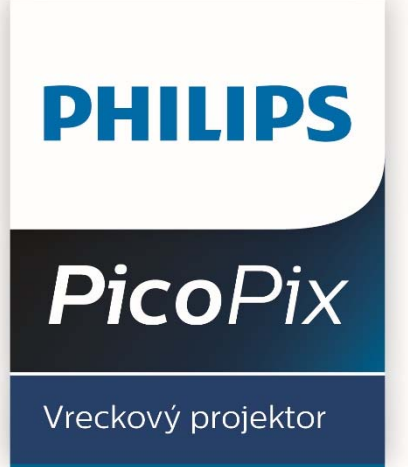

# Užívateľský manuál

**PPX 3417** 

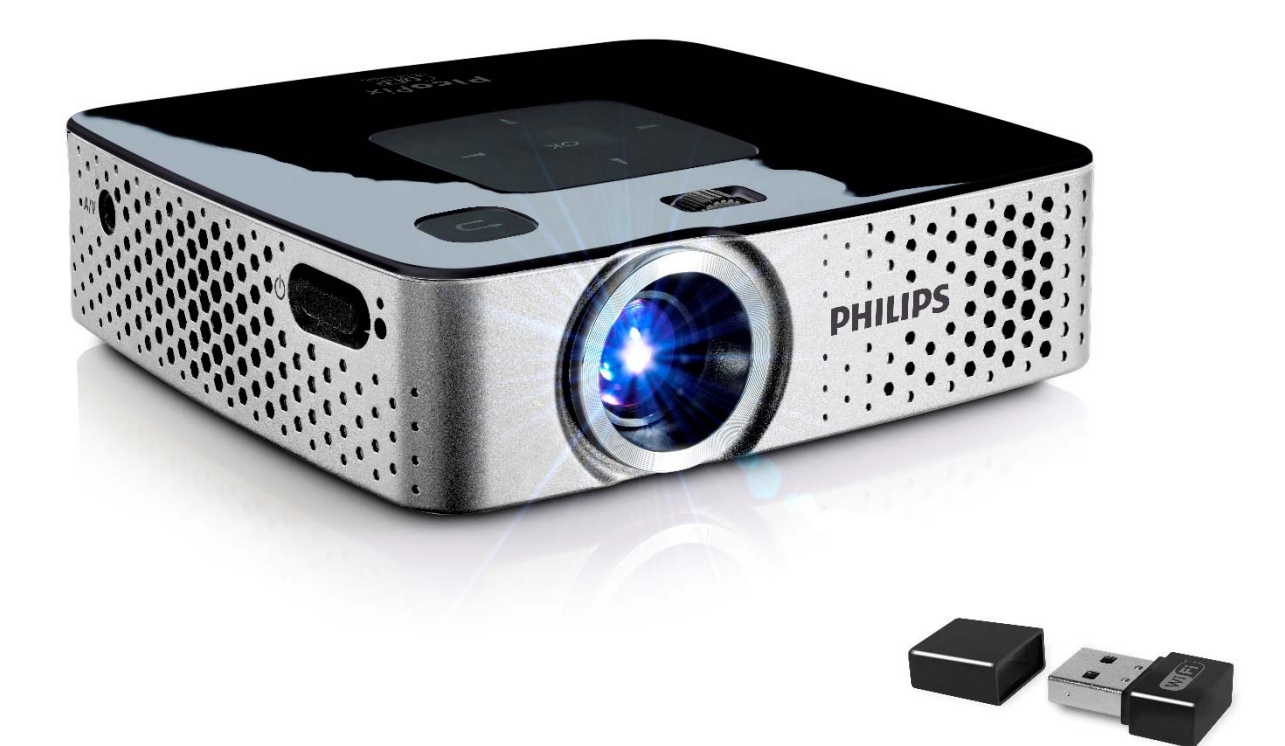

Register your product and get support at www.philips.com/welcome

# Obsah

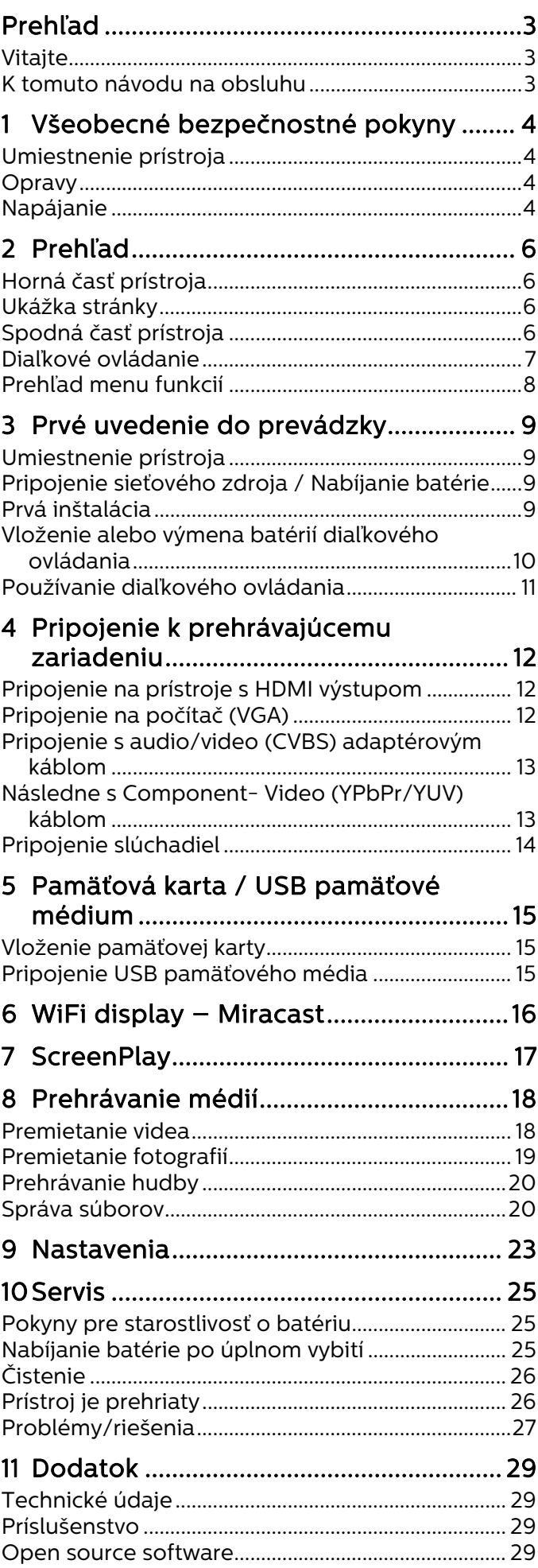

# **Prehľad**

## **Vitajte**

Vážený zákazník, ďakujeme vám, že ste sa rozhodli kúpiť si tento vreckový projektor PicoPix. Dúfame, že vás jeho používanie bude baviť tak ako nás bavilo jeho vytvorenie!

## **K tomuto návodu na obsluhu**

Podľa inštrukcií k inštalácii na nasledujúcich stránkach uvediete váš prístroj ľahko a rýchlo do prevádzky.

Prečítajte si pozorne tento návod na obsluhu. Na zaistenie bezproblémovej prevádzky vášho prístroja rešpektujte predovšetkým bezpečnostné pokyny. Výrobca neručí za následky nedodržiavania týchto upozornení.

## Používané symboly

### *Poznámka*

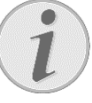

### **Tipy a triky**

S týmto symbolom sú označené tipy, s pomocou ktorých budete váš prístroj používať efektívnejšie a jednoduchšie.

#### **UPOZORNENIE!**

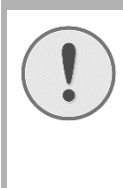

**Poškodenie prístroja a strata dát!**  Tento symbol varuje pred poškodením prístroja a možnou stratou dát. Tieto škody môžu vzniknúť nesprávnou manipuláciou.

## **NEBEZPEČENSTVÁ!**

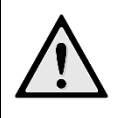

**Nebezpečenstvo pre osoby!** 

Tento symbol varuje pred nebezpečenstvami pre osoby. Pri nesprávnom používaní prístroja môže dôjsť k vecným škodám alebo ujme na zdraví.

# **1 Všeobecné bezpečnostné pokyny**

Nevykonávajte žiadne nastavenia a zmeny, ktoré nie sú popísané v návode na obsluhu. Pri nesprávnom používaní prístroja môže dôjsť k vecným škodám, ujme na zdraví, k poškodeniu prístroja alebo k stratám dát. Dbajte na všetky dané upozornenia a bezpečnostné pokyny.

## **Umiestnenie prístroja**

Prístroj je určený výhradne na vnútorné použitie. Prístroj musí byť umiestnený na stabilnom a rovnom povrchu. Všetky káble ukladajte tak, aby o ne nemohol nikto zakopnúť, zraniť sa alebo poškodiť prístroj.

Nezapájajte prístroj vo vlhkých miestnostiach. Nikdy sa nedotýkajte ako sieťovej zásuvky, tak ani sieťového prepojenia mokrými rukami.

Prístroj musí byť dostatočne vetraný a nesmie byť zakrytý. Neinštalujte váš prístroj v uzatvorených vitrínach alebo skriniach.

Neklaďte prístroj na mäkké podložky ako deky alebo koberce, a nezakrývajte vetracie otvory. Inak sa môže prístroj prehriať a začať horieť.

Chráňte prístroj pred priamym slnkom, žiarom, veľkými zmenami teplôt a vlhkosťou. Neumiestňujte prístroj v blízkosti kúrenia a klimatizácií. Rešpektuje údaje o teplote a vlhkosti vzduchu uvedené v technických údajoch.

Keď je prístroj dlhší čas v prevádzke, zahreje sa jeho povrch a na projekcii sa objaví varovný symbol. Keď dôjde k jeho prehriatiu, prepne prístroj automaticky do Stand-by režimu. Po ochladení prístroja môžete stlačením akéhokoľvek tlačidla pokračovať v premietaní.

Do prístroja sa nesmú dostať žiadne kvapaliny. Ak dôjde k vniknutiu kvapalín alebo cudzích telies do prístroja, vypnite ho, odpojte od siete a nechajte prekontrolovať v autorizovanom servisnom stredisku.

S prístrojom zaobchádzajte vždy starostlivo. Nedotýkajte sa šošovky objektívu. Nikdy neklaďte na prístroj alebo sieťový kábel ťažké alebo ostré predmety.

Ak sa prístroj príliš zahreje alebo sa z neho dymí, okamžite ho vypnite a vytiahnite zo zásuvky. Nechajte váš prístroj prekontrolovať v technickom servisnom stredisku. Aby ste zabránili vzniku a šíreniu požiaru neinštalujte prístroj v blízkosti otvoreného ohňa.

Za nasledujúcich okolností môže dôjsť vnútri prístroja k zrážaniu vlhkosti, čo vedie následne k chybnej funkcii:

- po prenesení prístroja zo studeného do teplého priestoru;
- po vykúrení chladného priestoru;
- pri umiestnení vo vlhkom priestore.

Aby ste zabránili zrážaniu vlhkosti postupujte podľa nasledujúceho:

- **1** Pred prenesením do priestoru s odlišnou teplotou uzavrite prístroj do plastového vrecúška až do vyrovnania teplôt.
- **2** Pred vybratím prístroja z vrecúška vyčkajte jednu až dve hodiny.

Zariadenie nepoužívajte v príliš prašnom prostredí. Prachové častice a ostatné cudzie telieska môžu spôsobiť poškodenie prístroja.

Nevystavujte prístroj extrémnym otrasom. Môže dôjsť k poškodeniu vnútorných súčastí.

Nedovoľte deťom akúkoľvek manipuláciu s prístrojom bez dohľadu. Baliace fólie sa nesmú dostať do rúk detí.

## **Opravy**

Nevykonávajte na prístroji žiadne opravy. Nesprávny servis môže viesť k zraneniu alebo poškodeniu prístroja. Opravu vášho prístroja zverte výhradne autorizovanému servisnému stredisku.

Neodstraňujte typový štítok z vášho prístroja; stratíte tým nárok na záruku.

## **Napájanie**

Používajte iba priložený sieťový zdroj (pozrite Príloha / Technické údaje). Skontrolujte, či napájacie napätie vášho sieťového zdroja zodpovedá napätiu v sieti v mieste inštalácie. Všetky súčasti zodpovedajú napätiu uvedenému na prístroji.

Sieťová zástrčka na striedavý prúd slúži ako zariadenie na odpojenie napájania, zásuvka musí byť umiestnená v blízkosti prístroja a musí byť ľahko prístupná.

Kapacita batérie sa časom znižuje. Ak pracuje prístroj iba s pomocou sieťového zdroja, je batéria chybná. Náhradnú batériu získate v autorizovanom servisnom stredisku.

Nepokúšajte sa sami o výmenu batérie. Nesprávne zaobchádzanie s batériou alebo použitie nesprávneho typu batérie môže spôsobiť poškodenie zariadenia alebo spôsobiť zranenie.

### **NEBEZPEČENSTVÁ!**

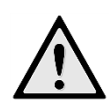

**Pri použití nesprávneho typu batérie** 

**hrozí nebezpečenstvo výbuchu**  Batérie nahradzujte výhradne rovnakým alebo porovnateľným typom.

Pri použití nesprávneho typu batérie hrozí nebezpečenstvo výbuchu.

Pred vytiahnutím sieťového zdroja zo zásuvky vypnite prístroj vypínačom.

Pred čistením povrchu prístroja ho vypnite a odpojte od siete. Používajte mäkkú, chĺpky nepúšťajúcu handričku. Nepoužívajte v žiadnom prípade tekuté, plynné alebo ľahko zápalné čistiace prostriedky (spreje, brúsne pasty, leštidlá, alkohol). Zabráňte vniknutiu akejkoľvek vlhkosti dovnútra prístroja.

#### **NEBEZPEČENSTVÁ!**

**Vysokovýkonná LED** 

Tento prístroj je vybavený vysokovýkonnou LED (Light Emitting Diode) vydávajúcou veľmi jasné svetlo. Nepozerajte sa priamo do objektívu projektora. Inak hrozí podráždenie alebo poškodenie zraku.

#### **NEBEZPEČENSTVÁ!**

#### **Nebezpečenstvo poškodenia sluchu!**

Nepoužívajte prístroj dlhší čas s veľmi zosilneným zvukom – obzvlášť pri používaní slúchadiel. Inak môže dôjsť k poškodeniu sluchu.

# **2 Prehľad**

## **Horná časť prístroja**

(1)— Nastavovacie koliesko na zaostrenie obrazu.

### *Poznámka*

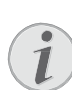

Zohľadnite, že vzdialenosť k projekčnej ploche by mala byť minimálne 0,5 metra a maximálne 5 metra. Ak je Pocket projektor umiestnený mimo tohto rozsahu, nie je možné zaostriť obraz. Otáčajte preto nastavovacím kolieskom opatrne, aby nedošlo k poškodeniu objektívu.

 $(2)$   $(5)$  – Presun späť v ponuke, presun späť o jednu adresárovú úroveň / zrušenie funkcií (3)— Navigačné tlačidlá / tlačidlo OK

à— Potvrdenie zadania / spustenie, prerušenie prehrávania videa/hudby alebo diaprojekcie

 $\left(\bigcirc(\bigcirc),\bigcirc(\bigcirc\right)$  — Navigačné tlačidlá / navigácia v ponukách / úprava nastavení

 $\mathbf{A}$ / $\mathbf{\nabla}$  – Úprava nastavení / prístup k rýchlym nastaveniam / počas prehrávania hudby: výber predchádzajúceho alebo nasledujúceho titulu  $\bigcirc$ / $\bigcirc$  – Počas prehrávania videa skok na predchádzajúce/nasledujúce, rýchly presun dopredu/dozadu

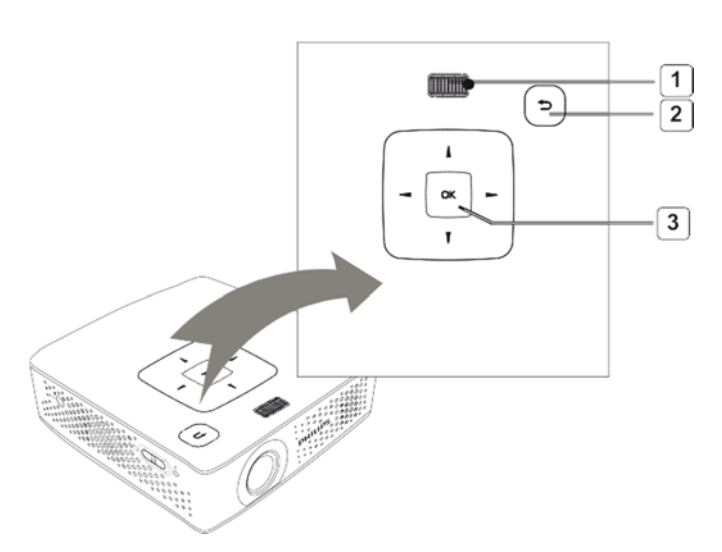

## **Ukážka stránky**

### (1) **ON/OFF**— Vypínač

(2)— Kontrolka LED stavu batérie

Červená: batéria sa nabíja.

Zelená: batéria sa nabila.

Červená/zelená bliká: kapacita batérie je nízka, alebo sa prestala nabíjať z dôvodu ochrany kvôli teplote.

(3)— Prijímač signálu diaľkového ovládania

(4)  $\bigcap$  – Audio výstup – Pripojenie slúchadiel alebo externých reproduktorov

(5) **HDMI/YPbPr/VGA**— Pripojenie prehrávacieho prístroja s HDMI/YPbPr/VGA výstupom pomocou adaptérového kábla

- (6) **SD/MMC** Slot na pamäťovú kartu (SD/SDHC/SDXC/MMC)
- (7) **Mini USB** Pripojenie na počítač (výmena dát)
- (8) **DC IN** Pripojenie sieťového zdroja
- (9) **A/V** Pripojenie zariadenia na prehrávanie s A/V-(CVBS) výstupom cez adaptérový kábel
- (10) **USB** pripojenie pre pamäťové médium USB alebo bezdrôtový hardvérový kľúč

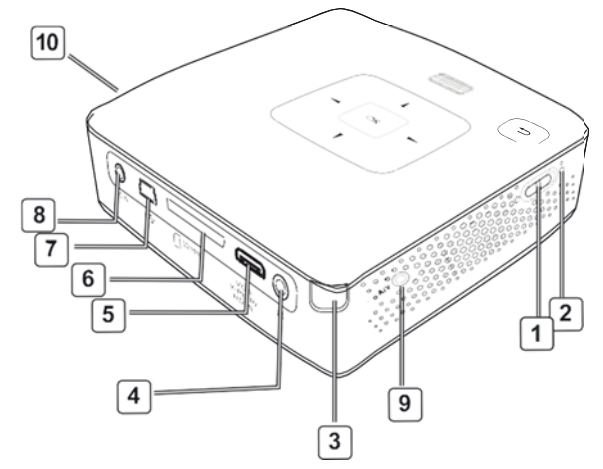

**Spodná časť prístroja** 

(1) Závit pre statív

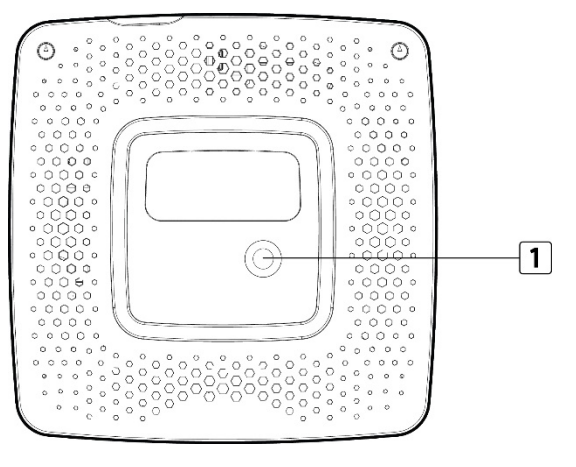

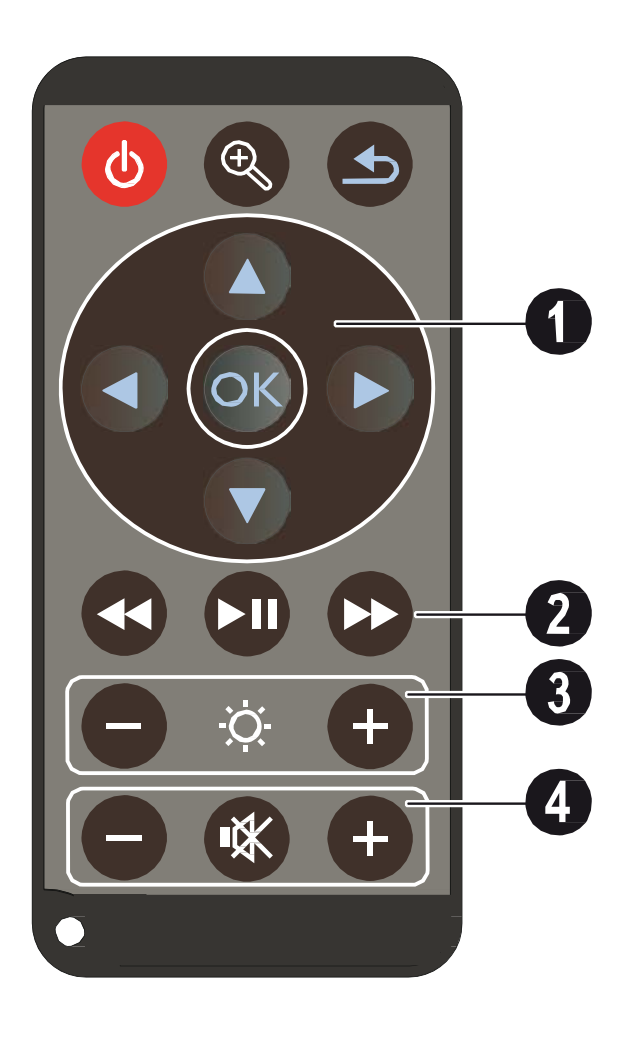

**Diaľkové ovládanie entranovichovostní (Californí Diaľkové ovládanie** zariadenia

> – Zväčšenie statickej obrazovky. Následne sa v zobrazení môžete pohybovať navigačnými tlačidlami  $(\mathbf{A}/\mathbf{F}), (\mathbf{A}/\mathbf{F})$

– Presun späť v ponuke, presun späť o jednu adresárovú úroveň / zrušenie funkcií

## 1 Navigačné tlačidlá

 $(x)$  – Potvrdenie výberu

¡/¢,À/Á Navigačné tlačidlá / navigácia v ponukách / úprava nastavení

 $\hat{A}/\hat{B}$  – Úprava nastavení / prístup k rýchlym nastaveniam / počas prehrávania hudby: výber predchádzajúceho alebo nasledujúceho titulu

 $\widehat{A}/\widehat{A}$  – Počas prehrávania videa skok na predchádzajúce/nasledujúce, rýchly presun dopredu/dozadu

## 2 Prehrávacie tlačidlá

 $\circledast$  – Počas premietania videa hľadanie sekvencií späť

 $\left( \widehat{m} \right)$  – Spustenie/prerušenie prehrávania

 $(\bullet)$  – Počas premietania videa hľadanie sekvencií vpred

## **3** Tlačidlo jasu

N O Zníženie/zvýšenie jasu

## 4 Tlačidlá hlasitosti

- $\Theta$  Zníženie hlasitosti
- « Vypnutie zvuku
- $\bigoplus$  Zvýšenie hlasitosti

## **Prehľad menu funkcií**

- **1** Po zapnutí prístroja sa objaví hlavné menu.
- **2** Navigačnými tlačidlami (▲)(▼), <a>
(△)<br/>
(△)<br/>
(△)<br/>
(△)<br/>
(△)<br/>
(△)<br/>
(△)<br/>
(△)<br/>
(△)<br/>
(△)<br/>
(△)<br/>
(△)<br/>
(△)<br/>
(△)<br/>
(△)<br/>
(△)<br/>
(△)<br/>
(△)<br/>
(△)<br/>
(△)<br/>
(△ požadované menu.
- **3** Potvrďte ho pomocou (ok).
- **4** Opakovaným stlačením tlačidla (5) sa vrátite do hlavného menu.

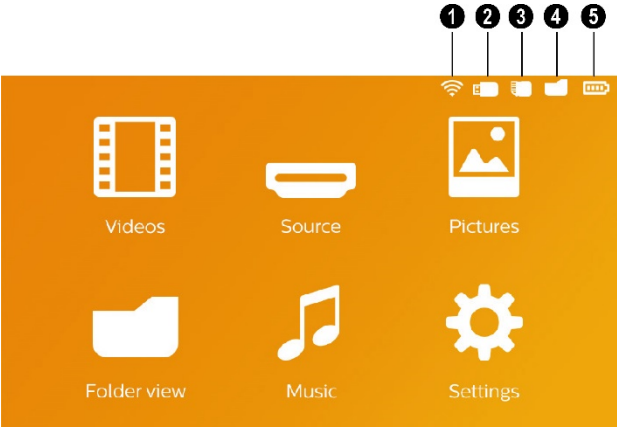

*Videá* – Výber súborov na premietanie videa Zdroj – Prepnite na externý video vstup, vyberte HDMI alebo WiFi Display/ScreenPlay (ak je pripojený bezdrôtový hardvérový kľúč)

*Obrázky* – Výber súborov na premietanie snímok

*Zoznam adresára* – Výber súborov na premietanie. Kopírovanie alebo mazanie súborov. (Súbory označte pomocou  $\left(\rightarrow\right)$  a pomocou <sup>(ok</sup>) potvrďte)

*Hudba* – Výber súborov na prehrávanie hudby

*Nastavenia* – Nastavenia prehrávania a prístroja

## Symboly v hornej lište hlavnej ponuky

Zvolené miesto na uloženie sa objaví bielo označené.

- Ikona bezdrôtového pripojenia ukazuje, že bezdrôtový hardvérový kľúč je pripojený
- USB pamäťové médium
- Pamäťová karta
- Interná pamäť
- Stav nabitia zabudovanej batérie. Keď je nutné nabiť batériu, tak tento symbol červeno bliká. Ak je pripojený sieťový zdroj, nie je zobrazený žiadny symbol.

# **3 Prvé uvedenie do prevádzky**

## **Umiestnenie prístroja**

Prístroj môžete postaviť na rovný stôl pred projekčnou plochou; nie je nutné ho natáčať šikmo k projekčnej ploche.

## **Pripojenie sieťového zdroja / Nabíjanie batérie**

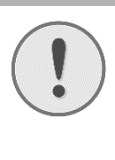

#### **UPOZORNENIE!**

#### **Napätie siete v mieste inštalácie!**

Skontrolujte, či napájacie napätie vášho sieťového zdroja zodpovedá napätiu v sieti v mieste inštalácie.

- **1** Zastrčte malú zástrčku sieťového zdroja do zásuvky na zadnej strane prístroja.
- **2** Zastrčte sieťový zdroj do zásuvky.
- **3** Počas nabíjania svieti na boku prístroja červená kontrolka. Ak je batéria plne nabitá, svieti zeleno.
- **4** Pred prvým použitím nabíjajte zabudovanú batériu minimálne 3 hodiny. Tým sa predĺži životnosť batérie.

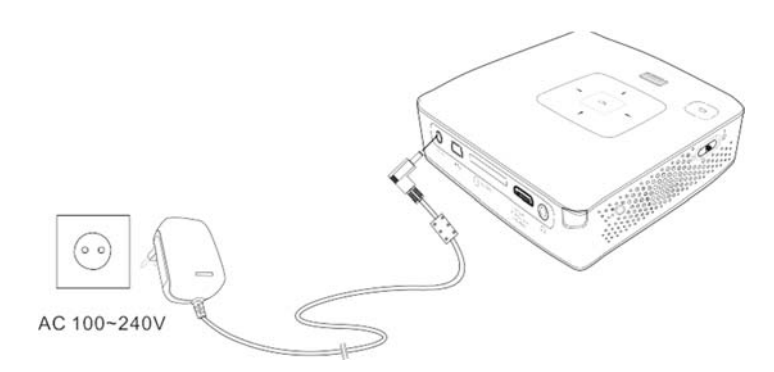

## **Prvá inštalácia**

- **1** Zapnite prístroj vypínačom na boku.
- **2** Natočte pristroj na zodpovedajúcu projekčnú plochu alebo stenu. Zohľadnite, že vzdialenosť k projekčnej ploche by mala byť minimálne 0,5 metra a maximálne 5 metra. Uistite sa, že je projektor v stabilnej polohe.
- **3** Zaostrite obraz nastavovacím kolieskom na hornej strane prístroja.
- **4** Pomocou (A)(♥) zvoľte požadovaný jazyk menu.
- **5** Potvrdte ho pomocou  $\infty$ .

## *Poznámka*

#### Namiesto výberu jazyka sa zobrazí hlavné menu

Prístroj je nainštalovaný. Na zmenu jazyka menu postupujte takto: **1** Navigačnými tlačidlami zvoľte

- *Nastavenia*
- **2** Potvrd'te ho pomocou  $\infty$ .
- **3** Pomocou (A)  $\rightarrow$  zvoľte *Jazyk.*
- **4** Potvrďte ho pomocou (ok).
- **5** Pomocou  $\left(\bigwedge \right)$  zvoľte požadovaný jazyk.
- **6** Potvrd'te ho pomocou  $\omega$ .
- **7** Výber ukončite pomocou (5).

## **Vloženie alebo výmena batérií diaľkového ovládania**

## **NEBEZPEČENSTVÁ!**

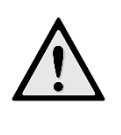

**Pri použití nesprávneho typu batérie hrozí nebezpečenstvo výbuchu!**  Používajte iba batérie typu CR 2025.

**Pri použití nesprávneho typu batérie hrozí nebezpečenstvo výbuchu.** 

**1** Vyberte schránku na batérie z diaľkového ovládania tým, že otvoríte držiak ( $\bigcirc$ ) a schránku na batérie vytiahnete ( $\bullet$ ).

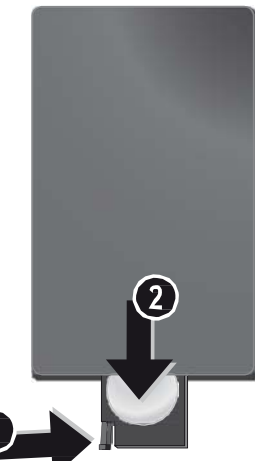

**2** Vložte batérie do schránky na batérie so správne orientovanými pólmi plus a mínus tak, ako je to opísané na obrázku na zadnej strane diaľkového ovládania. Dbajte na správnu polaritu!

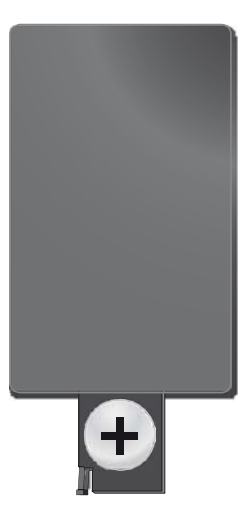

**3** Zastrčte schránku na batérie do diaľkového ovládania, až zaklapne poistka.

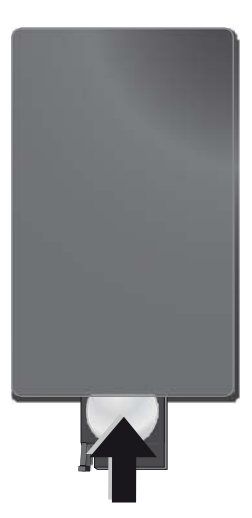

### *Poznámka*

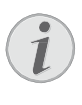

Batérie spravidla vydržia približne jeden rok. Ak nefunguje diaľkové ovládanie, vymeňte batérie. Keď nebudete prístroj dlhší čas používať, vyberte, prosím, batérie. Zabránite tak ich vytečeniu a poškodeniu diaľkového ovládania.

Použité batérie zlikvidujte podľa ustanovení pre zaobchádzanie s odpadmi vášho štátu.

## **Používanie diaľkového ovládania**

Nasmerujte diaľkové ovládanie na senzor na zadnej strane prístroja. Diaľkové ovládanie funguje iba vtedy, keď je uhol menší než 60 stupňov a vzdialenosť predstavuje maximálne 5 metre. Keď používate diaľkové ovládanie, nemali by sa medzi ním a senzorom nachádzať žiadne predmety.

#### UPOZORNENIE!

- Nesprávne používanie batérií môže viesť k prehriatiu, explózii alebo k požiaru a zraneniu. Vytečené batérie môžu diaľkové ovládanie poškodiť.
- Nevystavujte diaľkové ovládanie priamemu slnečnému žiareniu.
- Nepokúšajte sa batérie deformovať, rozoberať alebo nabíjať.
- Batérie by sa nemali dostať do styku s ohňom a vodou.
- Vybité batérie okamžite nahraďte.
- Keď nebudete diaľkové ovládanie dlhší čas používať, vyberte z neho batérie.

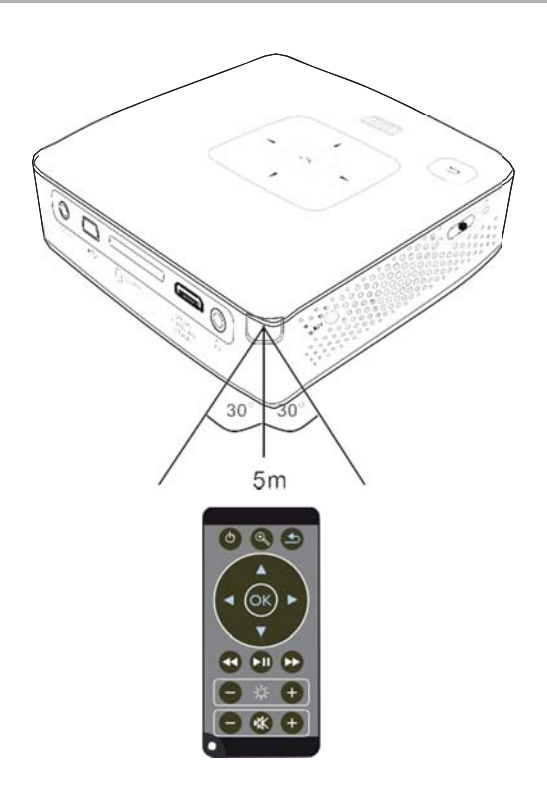

# **4 Pripojenie k prehrávajúcemu zariadeniu**

Na pripojenie projektora používajte iba dodávané spojovacie káble alebo tie spojovacie káble, ktoré je možné dokúpiť ako príslušenstvo.

### Dodávané spojovacie káble

HDMI na mini-HDMI kábel

### Spojovacie káble dostupné ako príslušenstvo

Component Video kábel ....... (PPA1210/253447083) VGA kábel .................................. (PPA1250/253447070) MHL na Mini-HDMI kábel ... (PPA1240/253520048) Mini DisplayPort kábel .......... (PPA1270/253520069) Mini HDMI do micro HDMI kábel ...................................................... (PPA1330/253664643)

## **Pripojenie na prístroje s HDMI výstupom**

Na pripojenie projektora na počítač alebo laptop použite HDMI na Mini-HDMI kábel.

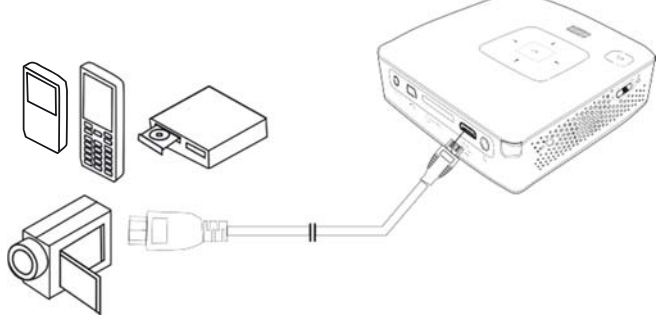

- **1** Zvoľte v Menu > Zdroj a prepnite na HDMI.
- **2** Pripojte kábel na HDMI zdierku projektora.
- **3** Pripojte kábel na Mini-HDMI zdierku prehrávacieho prístroja.

## **Pripojenie na počítač (VGA)**

### *Poznámka*

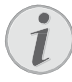

Mnoho laptopov neaktivuje automaticky externý video výstup, keď je pripojený druhý displej – ako projektor. Pozrite sa do príručky vášho laptopu, ako sa aktivuje externý video výstup.

Na pripojenie projektora na počítač, laptop alebo niektoré PDA použite VGA kábel (nie je súčasťou dodávky). Projektor podporuje nasledujúce rozlíšenia: VGA/SVGA/XGA. Pre najlepší výsledok nastavte rozlíšenie počítača na SVGA (800 × 600).

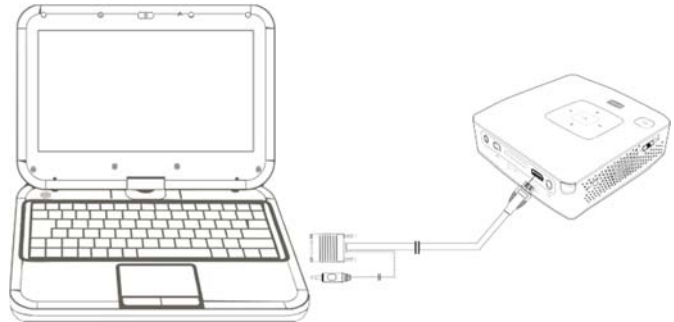

- **1** Pripojte VGA Audio kábel na **VGA** zdierku projektora.
- **2** Pripojte VGA konektor na Mini-HDMI zdierku počítača a západkový konektor na audio výstupnú zdierku počítača.
- **3** Nastavte zodpovedajúce rozlíšenie počítača a zapnite VGA signál ako pri externej obrazovke. Sú podporované nasledujúce rozlíšenia:

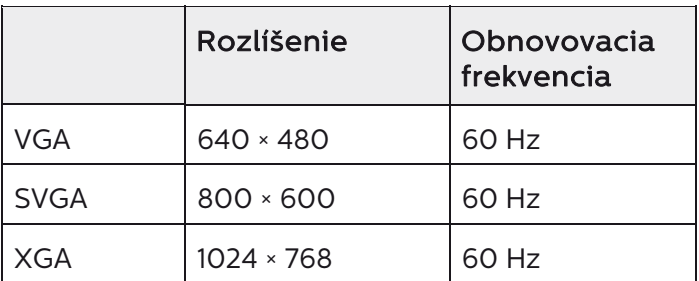

### *Poznámka*

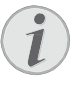

### **Rozlíšenie obrazovky**

Najlepší výsledok docielite s rozlíšením 800 × 600 (60Hz).

**4** Zvoľte v *Menü* **>** *Zdroj* a prepnite na *VGA*.

## **Pripojenie s audio/video (CVBS) adaptérovým káblom**

Na pripojenie projektora ku kamkordéru, DVD prehrávaču alebo k digitálnej kamere použite audio/video adaptérový kábel (A/V kábel). Zdierky týchto prístrojov majú farby žltá (video), červená (audio vpravo) a biela (audio vľavo).

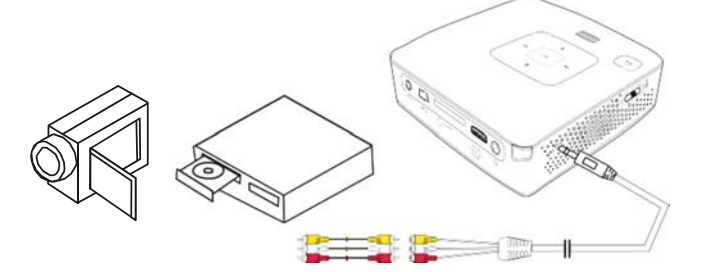

- **1** Pripojte priložený A/V kábel na **A/V** zdierku projektoran.
- **2** Audio/video zdierky video prístroja spojte pomocou bežne dostupného cinch kábla s A/V káblom projektora.
- **3** V ponuke zvoľte *Menu* > *Zdroj* a prepnite na *AV* .

### Pripojenie mobilného multimediálneho prístroja

Niektoré video prístroje (napr. Pocket Multimedia Player) potrebujú na pripojenie špeciálne káble. Tieto sa buď dodávajú spolu s prístrojom, alebo je možné ich kúpiť u výrobcu multimediálneho prístroja. Správne fungujú iba originálne káble výrobcu.

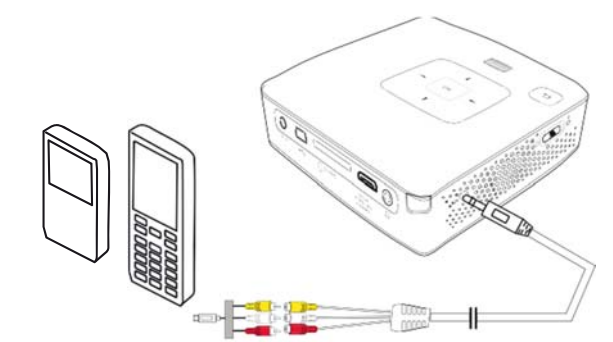

#### *Poznámka*

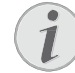

## **Prepnutie výstupu signálu multimediálneho prístroja**

Lesen Sie in der Bedienungsanleitung des Multimediagerätes, wie Sie den Signalausgang auf diese Buchsen umschalten.

## **Následne s Component- Video (YPbPr/YUV) káblom**

Pomocou tohto druhu pripojenia dosiahnete najvyššiu možnú kvalitu obrazu. Tento kábel dostanete ako príslušenstvo. Zdierky tohto prístroja majú pre video signál farby zelenú (Y), modrú (U/Pb), červenú (V/Pr) a pre audio signál farby červenú (audio vpravo) a bielu (audio vľavo).

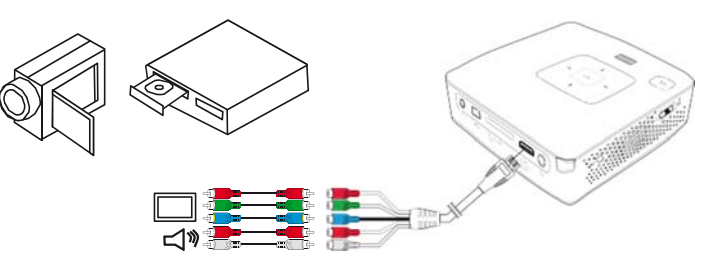

- **1** Pripojte Component Video kábel (príslušenstvo) na zdierku **HDMI** projektora.
- **2** 2 Spojte zodpovedajúce farebné zdierky video prístroja bežne predávaným Component – Cinch káblom s Component Video káblom projektora.

#### *Poznámka*

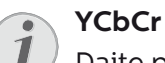

Dajte pozor na to, že pri niektorých prístrojoch sú YPbPr výstupy popísané ako **YCbCr**.

#### *Poznámka*

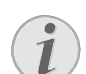

#### **Dva červené Cinch konektory**

Pri zapájaní zohľadnite, že sa na kábli nachádzajú dva červené Cinch konektory. Jeden konektor pre pravý audio signál a jeden konektor pre V/Pr Component video signál. Ak sú tieto oba konektory spojené s nesprávnymi zdierkami, je premietaný obraz zelený a audio signál pravého reproduktora je rušený.

**3** Zvoľte v *Menu* > *Zdroj* a prepnite na *Component*.

## Pripojenie mobilného multimediálneho prístroja

Niektoré video prístroje (napr. Pocket Multimedia Player) potrebujú na pripojenie špeciálne káble. Tieto sa buď dodávajú spolu s prístrojom, alebo je možné ich kúpiť u výrobcu multimediálneho prístroja. Správne fungujú iba originálne káble výrobcu.

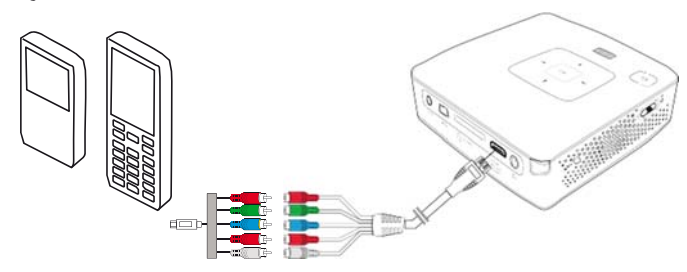

### *Poznámka*

#### **Prepnutie výstupu signálu multimediálneho prístroja**

V návode na obsluhu multimediálneho prístroja si prečítajte postup, ako prepnete výstup signálu na tieto zdierky.

## **Pripojenie slúchadiel**

- **1** Pred pripojením slúchadiel znížte hlasitosť prístroja.
- **2** Pripojte slúchadlá do zdierky slúchadiel na projektore. Pri pripojení slúchadiel sa automaticky deaktivuje reproduktor prístroja.

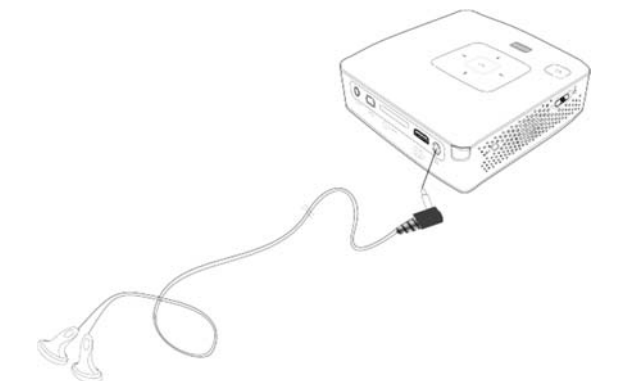

**3** Po pripojení zosilnite zvuk, až dosiahne príjemnú úroveň.

#### **NEBEZPEČENSTVÁ!**

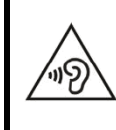

#### **Nebezpečenstvo poškodenia sluchu!**

Nepoužívajte prístroj dlhší čas s veľmi zosilneným zvukom – obzvlášť pri používaní slúchadiel. Inak môže dôjsť k poškodeniu sluchu. Pred pripojením slúchadiel znížte hlasitosť prístroja. Po pripojení zosilnite zvuk, až dosiahne príjemnú úroveň.

# **5 Pamäťová karta / USB pamäťové médium**

## **Vloženie pamäťovej karty**

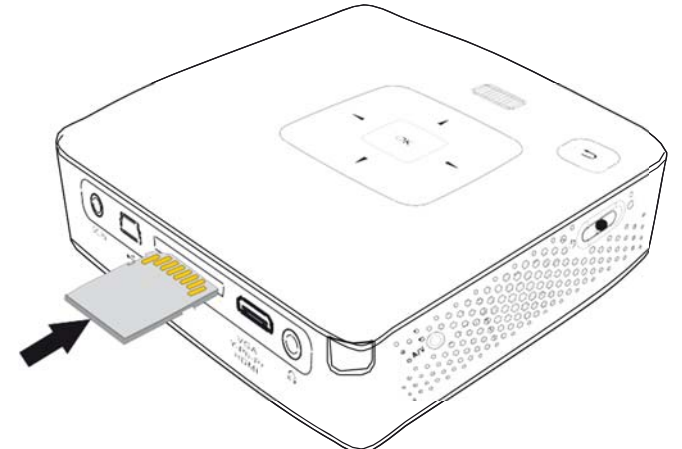

- **1** Vložte pamäťovú kartu kontaktmi smerom hore do slotu **SD/MMC** na zadnej strane prístroja. Váš prístroj podporuje nasledujúce pamäťové karty: SD/SDHC/SDXC/MMC
- **2** Zasuňte pamäťovú kartu tak ďaleko do prístroja, až zaklapne.

### **NEBEZPEČENSTVÁ!**

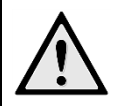

### **Vloženie pamäťovej karty!**

V žiadnom prípade nevyťahujte pamäťovú kartu, ak z nej prístroj číta dáta. Tým môže dôjsť k poškodeniu alebo k strate dát.

Aby ste si boli istí, že prístroj nenačíta z pamäťovej karty, opakovane tlačte v hlavnom menu tlačidlo (5), až zvolíte symbol pre internú pamäť.

- **3** Na vytiahnutie pamäťovej karty na ňu ľahko zatlačte.
- **4** Pamäťová karta sa vysunie.

## **Pripojenie USB pamäťového média**

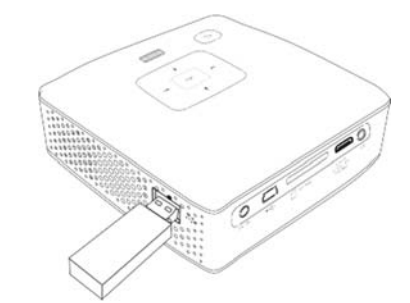

**1** Zapojte USB pamäťové médium priamo do USB zástrčky na ľavej strane zariadenia.

# **6 WiFi display – Miracast**

### *Poznámka*

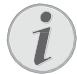

S touto funkciou možno používať iba zariadenia s certifikáciou Miracast.

- **1** Zapnite prístroj vypínačom na boku.
- **2** Po úvodnej obrazovke sa objaví hlavné menu.
- **3** Pripojte hardvérový kľúč pre bezdrôtové pripojenie k USB portu zariadenia
- **4** Navigačnými tlačidlami zvoľte *Zdroj*.
- **5** Potvrd'te ho pomocou  $\circledcirc$
- **6** Navigačnými tlačidlami zvoľte *WiFi Display*.
- **7** Potvrďte ho pomocou (ok).

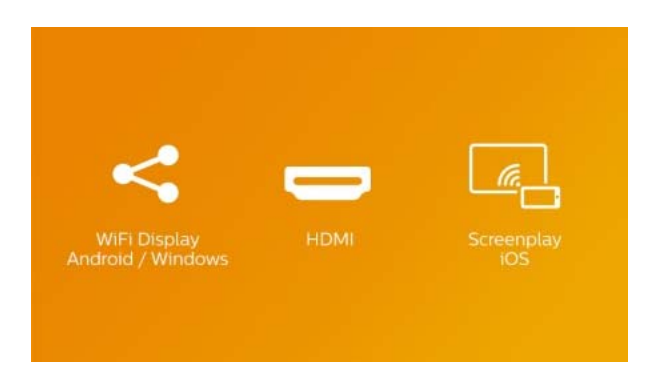

- **8** Presvedčte sa, či je funkcia WiFi telefónu alebo tabletu zapnutá.
- **9** Zapnite funkciu Miracast (tiež nazývaná Screen Mirroring, WiFi direct alebo Screen Cast) telefónu alebo tabletu. Potom na telefóne alebo tablete vyberte názov projektora (napríklad PPX3417W-406e).

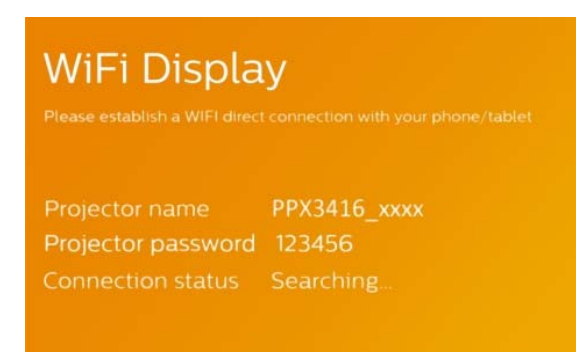

### *Poznámka*

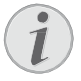

Názov projektora sa zobrazí na úvodnej obrazovke funkcie WiFi Display.

- **10** Počkajte niekoľko sekúnd, kým telefón alebo tablet ukáže "pripojené" a projektor zobrazí (odzrkadlí) obrazovku telefónu.
- **11** Ak chcete ukončiť funkciu, stlačte (b).

# **7 ScreenPlay**

## *Poznámka*

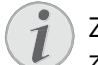

Zobrazovanie obrazovky je k dispozícii len zo zariadení iPhone 4s a iPad 2 a ich novších verzií.

- **1** Zapnite prístroj vypínačom na boku.
- **2** Po úvodnej obrazovke sa objaví hlavné menu.
- **3** Pripojte hardvérový kľúč pre bezdrôtové pripojenie k USB portu zariadenia.
- **4** Navigačnými tlačidlami zvoľte **Zdroj**.
- **5** Potvrd'te ho pomocou  $\infty$ .
- **6** Navigačnými tlačidlami zvoľte **Screen Play**.

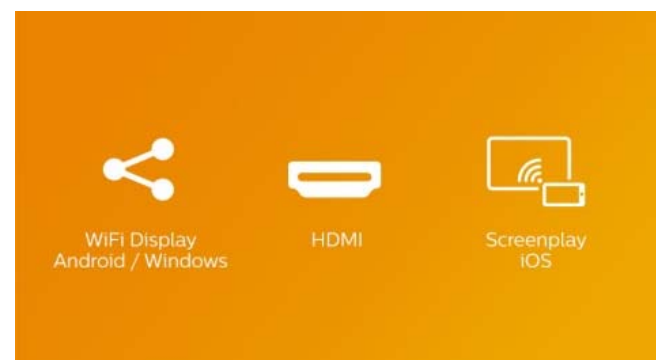

- **7** Potvrd'te ho pomocou  $\circledcirc$ .
- **8** Presvedčte sa, či je funkcia WiFi telefónu alebo tabletu zapnutá.
- **9** Pripojte iPhone alebo iPad s miestom prístupu do siete Wi-Fi vytvoreným projektorom (napríklad: PPX3417W-406E).
- **10** V zariadení iPhone/iPad potiahnite prstom nahor zo spodnej časti obrazovky.
- **11** Ťuknite na položku Airplay a potom na názov projektora.
- **12** Zapnite funkciu zobrazovania obrazovky.
- 13 Ak chcete ukončiť funkciu, stlačte (b.

### *Poznámka*

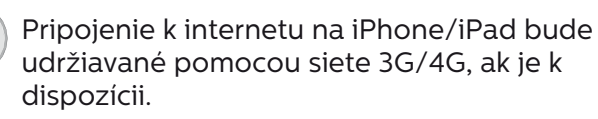

### *Poznámka*

Medzi zariadením iPhone/iPad a projektorom nemožno zdieľať všetok obsah. Konkrétne videá, ktoré sú chránené proti kopírovaniu alebo uložené na internete (napr. videá uložené na YouTube), nemožno prehrávať v projektore.

# **8 Prehrávanie médií**

### *Poznámka*

### **Navigačné tlačidlá**

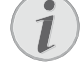

Všetky znázornené tlačidlá sú tlačidlá diaľkového ovládania.

## **Premietanie videa**

## Premietanie videa (USB/SD karta/ interná pamäť)

- **1** Zapnite prístroj vypínačom na boku.
- **2** Po úvodnej obrazovke sa objaví hlavné menu.

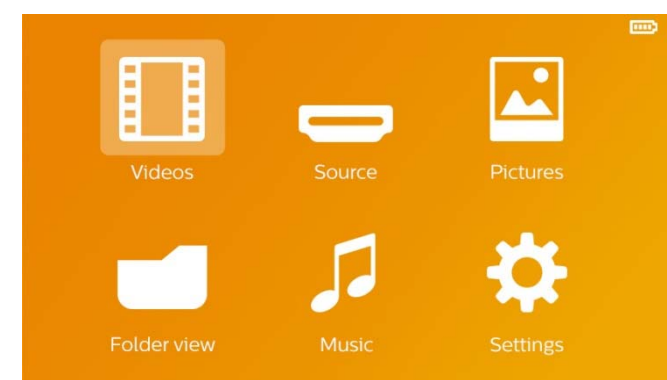

- **3** Navigačnými tlačidlami zvoľte *Videá*.
- **4** Potvrd'te ho pomocou  $\infty$ .
- **5** So zasunutou pamäťovou kartou alebo s USB pamäťovým médiom: Pomocou  $\left(\frac{1}{\sqrt{2}}\right)$ zvoľte internú pamäť, USB pamäťové médium alebo pamäťovú kartu.
- **6** Potvrďte ho pomocou (ok).
- **7** Pomocou (A)/(▼) vyberte video súbor, ktorý chcete prehrať.

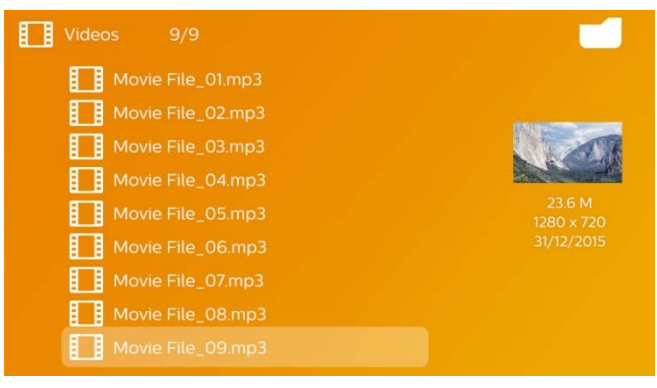

#### *Poznámka*

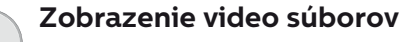

- Sú zobrazené iba tie video súbory, ktoré môžu byť prehraté Pocket projektorom.
- **8** Na spustenie premietania stlačte  $\alpha$ .
- **9** Na ukončenie premietania a na návrat do prehľadu stlačte  $\bigcirc$ .
- **10** Opakovaným stlačením (5) sa vrátite do hlavnej ponuky.

### *Poznámka*

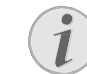

#### **Navigácia počas premietania**

Vyhľadávanie späť/vpred: Stlačte na diaľkovom ovládaní (4)/(+) alebo na prístroji  $\bigcirc$ / $\bigcirc$ .

Na prerušenie alebo pokračovanie v prehrávaní stlačte (n).

Počas prehrávania môžete na diaľkovom ovládaní pomocou  $\bigoplus/\bigoplus$  nastaviť hlasitosť. Na úplné vypnutie zvuku stlačte  $\circledast$  alebo opakovane  $\ominus$ .

## Formáty súborov

Existujú rôzne formáty súborov, ako \*.mov, \*.avi, \*.m4v. Mnoho z týchto formátov slúži ako kontajnery obsahujúce rôzne kódované audio a video súbory. MPEG-4, H.264, MP3 a AAC sú príklady kódovaných audio/video súborov. Na ich prehratie musia byť tieto súbory prístrojom prečítané a dekódované ich audio/video signály.

Zohľadnite, prosím, že na základe rôznych video a audio enkodérov nie je prehratie niektorých súborov možné.

## Podporované dátové formáty:

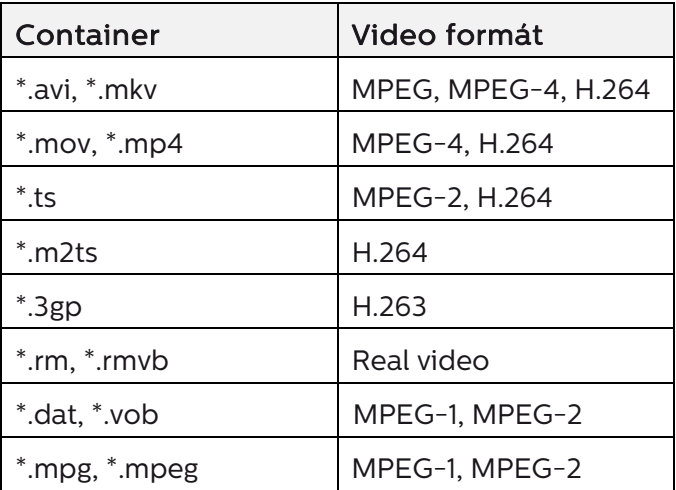

## Video prehrávanie (Mini-HDMI zdierka)

- **1** Pripojte video/audio výstup externého prístroja na zdierku HDMI Pocket projektora. Použite na to zodpovedajúce káble a adaptérové káble (strana 12).
- **2** V návode na obsluhu externého prístroja si prečítajte, ako zapnúť video výstup. V zodpovedajúcich ponukách sú väčšinou označené tiež ako "TV out" alebo "TV výstup".
- **3** Spustite premietanie na externom prístroji.
- **4** Upravte hlasitosť pomocou  $\bigoplus$ / $\bigoplus$ .

## Zmena nastavení počas premietania

- **1** Stlačte tlačidlo  $\left($  alebo  $\left($  $\right)$ .
- **2** Tlačidlami  $\left(\frac{A}{v}\right)$  vyberte z nasledujúcich nastavení:

*Jas:* Nastavenie jasu *Kontrast:* Nastavenie kontrastu *Sýtosť:* Nastavenie sýtosti farieb *Jemné nastavenie:* Vyberte prednastavené hodnoty svetelnosti / kontrastu / farebnej sýtosti *Hlasitosť:* Nastavenie hlasitosti

**3** Nastavenie zmeníte pomocou  $\left(\frac{A}{A}\right)$ .

Zmenené nastavenie sa automaticky uloží.

## **Premietanie fotografií**

- **1** Zapnite prístroj vypínačom na boku.
- **2** Po úvodnej obrazovke sa objaví hlavné menu.

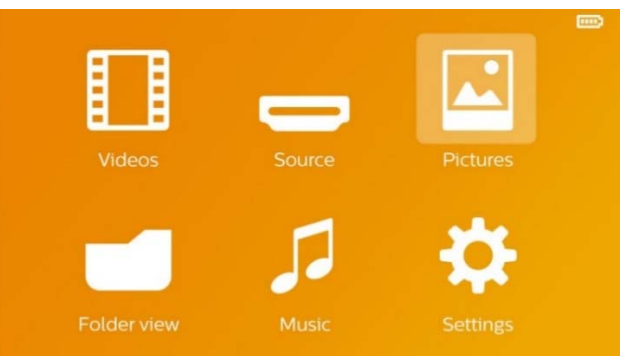

- **3** Navigačnými tlačidlami zvoľte *Obrázky*.
- **4** Potvrd'te ho pomocou  $\circledcirc$ .
- **5** So zasunutou pamäťovou kartou alebo s USB pamäťovým médiom: Pomocou  $\left(\frac{\widehat{}}{\widehat{}}\right)$ zvoľte internú pamäť, USB pamäťové médium alebo pamäťovú kartu.
- **6** Potvrďte ho pomocou (ok).
- **7** Na obrazovke sa zobrazia miniatúrne fotky ako prehľad.

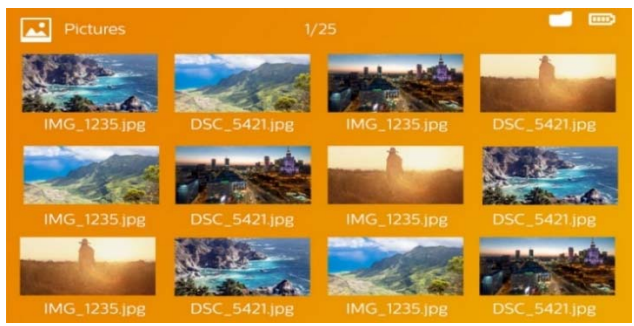

#### *Poznámka*

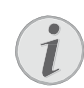

### Miniatúrny náhľad alebo zoznam

V nastavení môžete vybrať, či sa zobrazí prehľad miniatúr alebo zoznam.

#### *Poznámka*

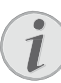

#### Na pamäťovej karte alebo USB pamäťovom médiu je mnoho snímok

Ak je na pamäťovej karte alebo na USB pamäťovom médiu veľké množstvo snímok, môže zobrazenie prehľadu chvíľu trvať.

- **8** Pomocou  $\left(\frac{1}{\sqrt{2}}\right)$  alebo  $\left(\frac{1}{\sqrt{2}}\right)$  vyberte obrázok, od ktorého chcete spustiť premietanie snímok.
- **9** Na spustenie premietania snímok v prezentácii stlačte (<sub>ok</sub>).

### *Poznámka*

## Zväčšenie/zmenšenie

Tlačidlom **M** môžete počas premietania prezentácie zväčšiť zobrazovaný obrázok. Tlačidlami  $\mathcal{A}/\mathcal{A}/\mathcal{A}/\mathcal{F}$  pohybujete so zväčšeným obrázkom.

- 10 Stlačením (D) prerušíte premietanie prezentácie.
- **11** Stlačením (b) ukončíte premietanie prezentácie a vrátite sa do prehľadu.
- **12** Opakovaným stlačením (5) sa vrátite do hlavnej ponuky.

## **Prehrávanie hudby**

## *Poznámka*

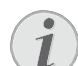

### Vypnite premietanie obrázkov

Na úsporu prúdu môžete počas prehrávania hudby vypnúť premietanie obrazu (strana 23). Hneď ako stlačíte tlačidlo ( $\triangle$ ), je obraz opäť viditeľný a beží ventilátor.

- **1** Zapnite prístroj vypínačom na boku.
- **2** Po úvodnej obrazovke sa objaví hlavné menu.

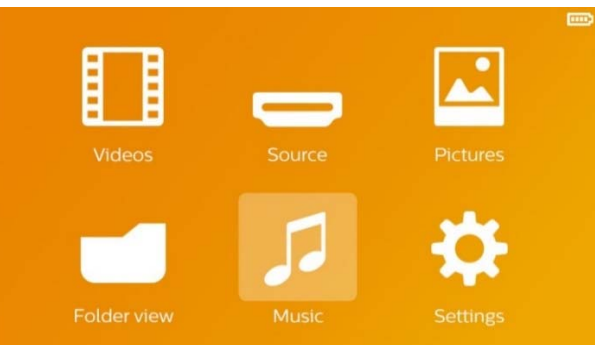

- **3** Navigačnými tlačidlami zvoľte *Hudba*.
- **4** Potvrd'te ho pomocou (ok).
- **5** So zasunutou pamäťovou kartou alebo s USB pamäťovým médiom: Pomocou  $\left(\frac{\widehat{}}{\widehat{}}\right)$ zvoľte internú pamäť, USB pamäťové médium alebo pamäťovú kartu.
- **6** Potvrd'te ho pomocou (ok).
- **7** Pomocou  $\left(\frac{A}{v}\right)$  vyberte súbor, ktorý chcete prehrať.

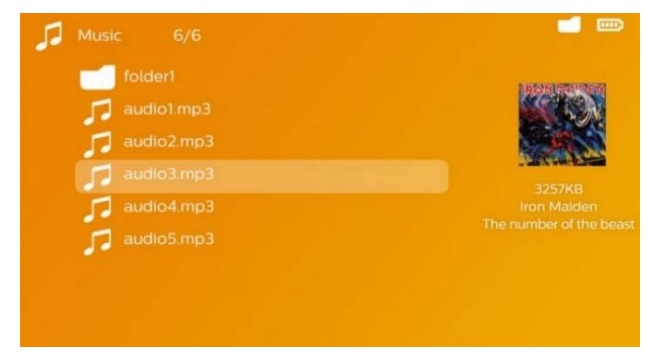

- **8** Na spustenie premietania stlačte  $\infty$ .
- **9** Na prerušenie alebo pokračovanie v prehrávaní stlačte (D).

## *Poznámka*

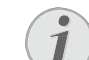

#### Navigácia pri vypnutom premietaní obrázkov

Na prehratie predchádzajúceho/nasledujúceho titulu stlačte.

Na prerušenie alebo pokračovanie v prehrávaní stlačte (DI).

Na návrat k výberu stlačte (5).

Počas prehrávania môžete na diaľkovom ovládaní pomocou  $\bigcap/\bigoplus$  nastaviť hlasitosť. Na úplné vypnutie zvuku stlačte  $\mathbb R$  alebo opakovane  $\Theta$ .

## **Správa súborov**

## Kopírovanie súborov

Môžete kopírovať súbory medzi vnútornou pamäťou, pripojeným USB pamäťovým médiom alebo pamäťovou kartou.

- **1** Zapnite prístroj vypínačom na boku.
- **2** Po úvodnej obrazovke sa objaví hlavné menu.

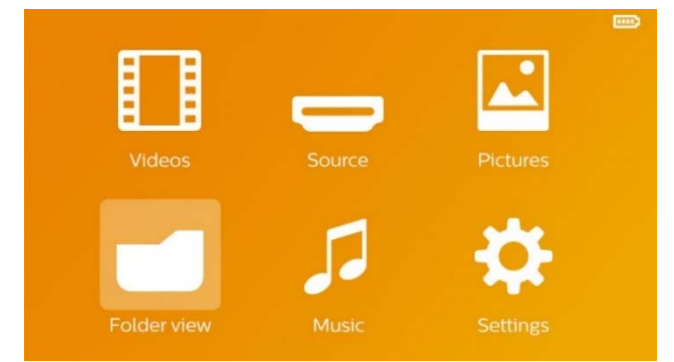

- **3** Navigačnými tlačidlami zvoľte *Ukážka adresárov*.
- **4** Potvrd'te ho pomocou  $(X)$ .
- **5** So zasunutou pamäťovou kartou alebo s USB pamäťovým médiom: Pomocou  $\left(\frac{1}{\sqrt{2}}\right)$  zvoľte internú pamäť, USB pamäťové médium alebo pamäťovú kartu.
- **6** Potvrdte ho pomocou  $(\alpha)$ .
- **7** Pomocou (A)/ vyberte súbor, ktorý chcete kopírovať.

### *Poznámka*

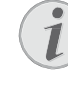

Súbory nenájdené (0 súborov) Sú zobrazené iba tie súbory, ktoré

môžu byť projektorom aj prehraté.

8 Pomocou (D) označte súbor. Keď stlačíte tlačidlo ešte raz, dôjde k zrušeniu označenia.

#### *Poznámka*

#### Označenie celého adresára

Môžete tiež označiť celý adresár a kopírovať všetky súbory uložené v tomto adresári. Zohľadnite, že pri rozsiahlych adresároch môže kopírovanie nejaký čas trvať.

- **9** Pomocou (A)/ $\left(\overline{\bullet}\right)$  zvoľte ďalšie súbory.
- **10** Stlačením (ok).
- 11 Pomocou (A)/(v) zvoľte **Kopírovať.**

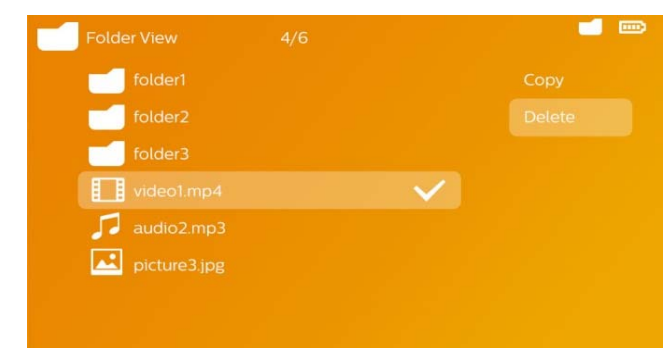

- **12** Potvrďte ho pomocou (ok).
- **13** Pomocou  $\left(\frac{A}{v}\right)$  zvoľte, do ktorej pamäte sa má kopírovať: *SD karta, interná pamäť* alebo *USB pamäť.*
- **14** Potvrd'te ho pomocou  $\circledcirc$ .

#### *Poznámka*

#### Súbory už existujú

Ak už existujú tieto súbory na médiu, môžete pomocou  $\left(\widehat{\bullet}\right)/\widehat{v}$  a  $\left(\widehat{\bullet}\right)$  rozhodnúť, či by mali byť prepísané alebo nie. Ak nemajú byť prepísané, k názvu súboru sa pripojí číslo.

**15** Súbory sa kopírujú.

#### *Poznámka*

#### Chyba

Ak dôjde počas kopírovania k chybám, presvedčte sa, či je na médiu k dispozícii dostatok miesta.

#### *Poznámka*

#### Odobratie pamäťového média

Počkajte, až je kopírovanie ukončené a až potom odpojte pamäťové médium.

## Mazanie súborov

Môžete mazať súbory z vnútornej pamäte, pripojeného USB pamäťového média alebo pamäťovej karty.

- **1** Zapnite prístroj vypínačom na boku.
- **2** Po úvodnej obrazovke sa objaví hlavné menu.

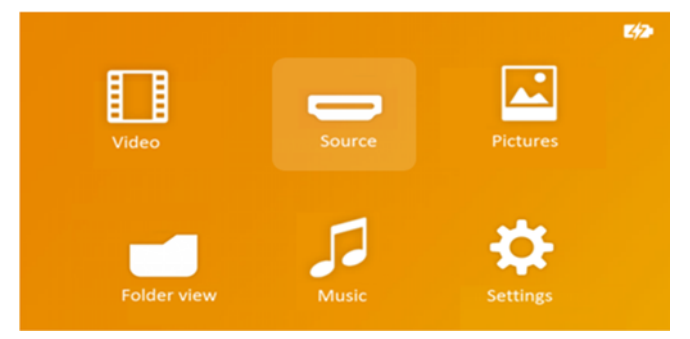

- **3** Navigačnými tlačidlami zvoľte *Ukážka adresárov*.
- **4** Potvrdte ho pomocou  $\infty$ .
- **5** So zasunutou pamäťovou kartou alebo s USB pamäťovým médiom: Pomocou $\left(\frac{1}{\sqrt{2}}\right)$ zvoľte internú pamäť, USB pamäťové médium alebo pamäťovú kartu.
- **6** Potvrdte ho pomocou  $\alpha$ .
- **7** Pomocou (A)/ (▼) vyberte súbor, ktorý chcete zmazať.

#### *Poznámka*

Súbory nenájdené (0 súborov) Sú zobrazené iba tie súbory, ktoré môžu byť projektorom aj prehraté.

- 8 Pomocou (D) označte súbor. Keď stlačíte tlačidlo ešte raz, dôjde k zrušeniu označenia.
- **9** Pomocou  $\bigcirc$ / $\bigcirc$  zvoľte ďalšie súbory.
- **10** Stlačte  $\circ$ .
- 11 Pomocou (A)/ $\left(\overline{\bullet}\right)$  zvoľte **Mazať.**
- **12** Potvrd'te ho pomocou  $\omega$ .
- **13** Pomocou  $\left(\frac{A}{c}\right)$  zvoľte, či chcete súbor zmazať alebo či má byť mazanie ukončené.

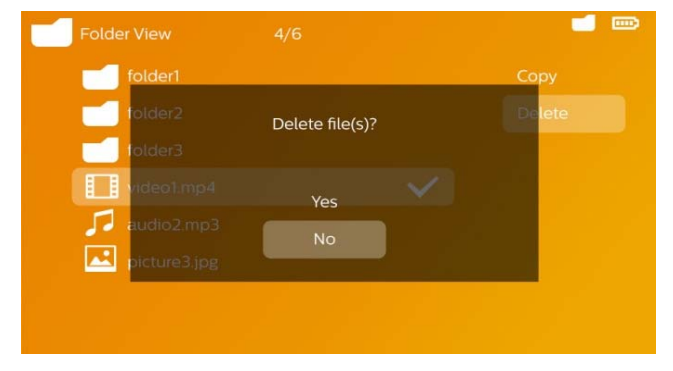

**14** Potvrd'te ho pomocou  $\circledcirc$ .

#### *Poznámka*

#### Chyba

Ak dôjde počas mazania k chybám, presvedčte sa, či nie je médium chránené proti prepisovaniu.

### *Poznámka*

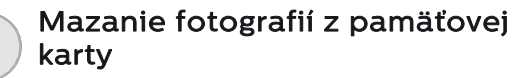

Zohľadnite pri mazaní fotografií cez počítač, že pri opätovnom vložení pamäťovej karty do digitálnej kamery môže dôjsť k tomu, že fotografie nie sú zobrazované korektne. Digitálne kamery môžu ukladať vo vlastných adresároch dodatočné informácie ako náhľady a informácie o orientácii.

Mažte preto fotografie iba v digitálnej kamere.

## Prehrávanie súborov Microsoft® Office- & Adobe® PDF

- **1** Zapnite zariadenie, použite vypínač on/off (zapnuté/ vypnuté) na boku.
- **2** Po úvodnej obrazovke sa zobrazí menu.

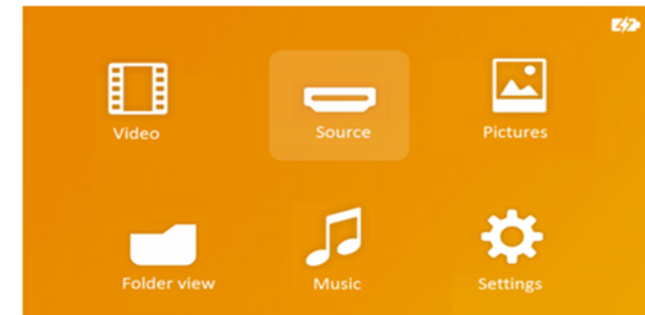

- **3** Keď chcete zvoliť Mappvisning, použite navigačné tlačidlá.
- **4** Potvrd'te ho pomocou (ok).
- **5** Zasuňte pamäťovú kartu alebo USB pamäťové zariadenie: použitím tlačidiel  $\left(\widehat{\bullet}\right)/\widehat{\bullet}$ zvoľte vnútornú pamäť, USB pamäťové médium alebo pa mäťovú kartu.
- **6** Potvrďte ho pomocou  $(\infty)$ .
- **7** Použite tlačidlá  $\left(\frac{A}{b}\right)$ , na zvolenie súboru Microsoft® Office alebo Adobe® PDF súboru, ktorý si prajete zobraziť.
- **8** Stlačte (ok) aby sa spustilo prezeranie.
- **9** Stlačte (5) pre skončenie prezerania a návrať na prehľad.
- **10** Keď stlačíte tlačidlo (5) opätovne, vrátite sa do hlavného menu.

### *Poznámka*

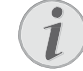

#### Zmenšenie záberu/Zväčšenie záberu

Zobrazený obraz môžete počas premietania zväčšiť použitím tlačidla . Na presúvanie sa po zväčšenom obraze použite tlačidlá  $\mathcal{A}/(\mathcal{F})$ ,  $\mathcal{A}/(\mathcal{F})$ .

## Pripojte ho na počítač (USB)

USB káblom môžete prepojiť Pocket projektor s počítačom. Tým zaistíte prenos alebo mazanie súborov medzi internou pamäťou, vloženou pamäťovou kartou a počítačom. Môžete tiež premietať súbory uložené na Pocket projektore na počítači.

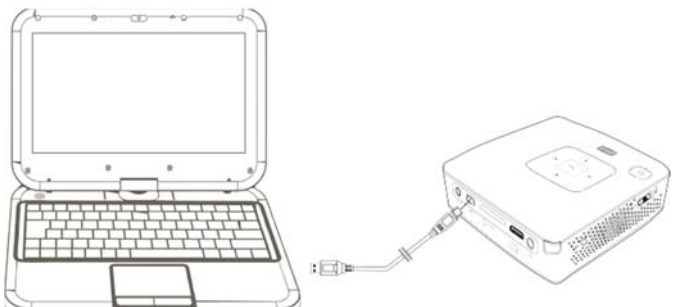

- **1** Zastrčte Mini-USB konektor do Pocket projektora a USB konektor do počítača.
- **2** Zapnite prístroj vypínačom na boku.
- **3** Keď sú prístroje úspešne prepojené, zobrazí sa potvrdenie.

#### *Poznámka*

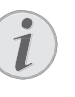

#### Úspešné prepojenie

Keď je prepojený Pocket projektor cez USB s počítačom, nemôžete ho používať.

- **4** Vložená pamäťová karta je zobrazená ako ďalšia mechanika.
- **5** Môžete vymieňať, kopírovať alebo mazať dáta medzi počítačom, pamäťovou kartou (ak je vložená) a internou pamäťou.

# **9 Nastavenia**

- **1** Zapnite prístroj vypínačom na boku.
- **2** Po úvodnej obrazovke sa objaví hlavné menu.

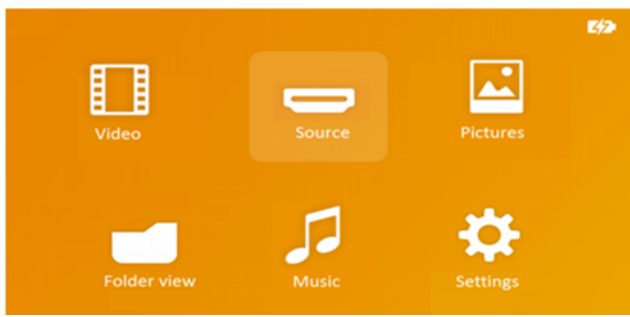

- **3** Navigačnými tlačidlami zvoľte *Nastavenia*.
- **4** Potvrd'te ho pomocou  $\circledcirc$ .
- **5** Pomocou  $\left(\frac{A}{v}\right)$  vyberte z nasledujúcich nastavení.

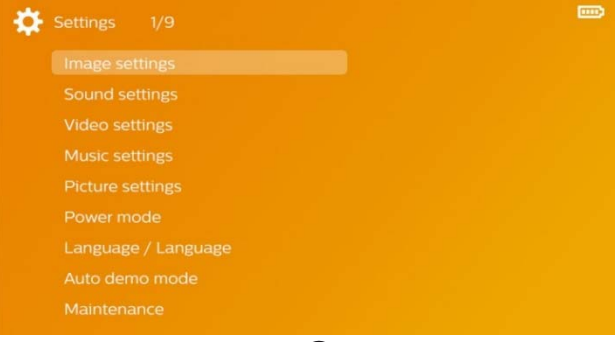

- **6** Potvrd'te ho pomocou (ok).
- **7** Nastavenia zmeníte pomocou  $\mathbb{R}$ ,  $\left(\bigwedge\right)$ ,  $\left(\bigwedge\right)$ ,
- **8** Potvrd'te ho pomocou  $\circledcirc$ .

Tlačidlom  $\circledcirc$  sa vrátite v menu o jeden krok späť.

#### **Nastavenia obrazu**

*Pozadie obrazovky* – Výber obrázka pozadia

*Prispôsobiť na veľkosť obrazovky* – Prispôsobenie videa a obrázkov na rozlíšenie 16:9

### *Projekčný režim*

*Vpredu* – Normálna projekcia, prístroj stojí pred premietacou plochou/premietacím plátnom

*Vzadu* – Zadná projekcia, prístroj stojí za premietacím plátnom; obraz je horizontálne zrkadlovo prevrátený

*Strop* – Prístroj je zavesený hore nohami na strope, obraz je otočený o 180 stupňov

*Vzadu na strope* – Prístroj je zavesený hore nohami za premietacím plátnom na strope, obraz je prehrávaný horizontálne zrkadlovo prevrátený a otočený o 180 stupňov

*Korekcia farieb steny* – Korekcia farieb premietaného obrazu so zohľadnením farby premietacej plochy

*Jemné nastavenia* – Vyberte prednastavené hodnoty svetelnosti / kontrastu / farebnej sýtosti. Ak dôjde k zmene týchto nastavení, prepne sa na nastavenie *Manuálne*

#### *Jas* – Nastavenie jasu *Kontrast* – Nastavenie kontrastu *Sýtosť* – Nastavenie sýtosti farieb

#### **Nastavenie zvuku**

*Hlasitosť* – Nastavenie hlasitosti *Basy* – Nastavenie prehrávania nízkych frekvencií *Výšky* – Nastavenie prehrávania vysokých frekvencií *Tón* – Zapnúť a vypnúť výšky a hĺbky

#### **Nastavenia videa**

*Zobrazenie* – Zobraziť všetky videá z jedného zoznamu alebo podľa štruktúry adresárov na mechanike

*Opakovanie* – Nastavenie spôsobu opakovania video súborov: Opakovanie vypnuté (*VYP*), všetky videá adresára sa budú opakovať (*Adresár*), bude sa opakovať iba aktuálne video (*Film*), budú sa opakovať všetky videá (*Všetky*)

*Pokračovať v prehrávaní* – Ak je táto funkcia zapnutá, pokračuje premietanie na tom mieste, kde bolo prerušené. Ak je táto funkcia vypnutá, spúšťa sa premietanie vždy na začiatku filmu

#### **Nastavenie hudby**

*Zobrazenie* – Zobrazí všetky skladby z jedného zoznamu alebo podľa štruktúry adresárov v mechanike

*Obrazovka* – Vypnutie alebo zapnutie projekcie počas prehrávania

*Opakovanie* – Nastavenie spôsobu opakovania hudobných súborov: Opakovanie vypnuté (*VYP*), všetky skladby adresára sa budú opakovať (*Adresár*), bude sa opakovať iba aktuálna skladba (*Pieseň*), budú sa opakovať všetky skladby (*Všetky*)

*Náhodne* – Ak je zapnutá táto funkcia, prebieha prehrávanie v náhodnom poradí. Inak prebieha prehrávanie zaradom

#### **Nastavenie fotografií**

*Zobrazenie* – Zobrazenie obrázkov pri výbere v hlavnom menu ako *Miniatúrna ukážka* alebo ako *Zoznam*

*Čas na obrázok* – Čas zobrazenia obrázka pri premietaní prezentácie

*Opakovanie* – Nastavenie spôsobu opakovania fotografií pri premietaní prezentácie: Opakovanie vypnuté (*VYP*), všetky fotografie adresára sa budú opakovať (*Adresár*), budú sa opakovať všetky uložené fotografie (*Všetky*)

*Prechod na novú snímku* – Nastavenie prechodu medzi obrázkami

#### *Poradie premietania prezentácie* –

Premietanie prezentácie náhodne alebo podľa poradia

### **Úsporný režim**

*Režim jas* – nastavte úroveň jasu, aby ste znížili spotrebu energie a zvýšili životnosť batérie

*Režim úspory energie* – S touto funkciou sa projektor na konci filmu automaticky vypína po uplynutí zadaného časového intervalu

#### **Jazyk /Language**

Zvoliť požadovaný jazyk menu

#### **Režim Auto demo**

Keď je výrobok zapnutý, automaticky prehráva predvádzacie videá

#### **Servis**

*Vrátiť nastavenia* – Obnoví nastavenia z výroby *Firmware-Update* – Aktualizácia firmvéru

#### *Poznámka*

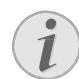

Počas trvania Firmware-Update pripojte prístroj na sieťový zdroj.

*Informácia* – Zobrazenie voľného miesta v internej pamäti a informácií o prístroji (Pamäť: / Voľné miesto: / Verzia firmvéru / Názov prístroja: / Model / Verzia Mcu)

## **Pokyny pre starostlivosť o batériu**

Kapacita batérie sa časom znižuje. Zohľadnením nasledujúcich bodov môžete predĺžiť životnosť batérie:

- Bez prívodu prúdu je prístroj prevádzkovaný so zabudovanou batériou. Ak už batéria nemá dostatočnú energiu, prístroj sa vypne. Pripojte prístroj na sieť.
- Keď batéria nemá dostatočnú kapacitu, oznámi sa to pomocou farby vypínača a symbolu batérie na zobrazení.
- Keď je prístroj dlhší čas v prevádzke, jeho povrch sa zahreje a na premietnutom obraze sa objaví varovný symbol. Prístroj sa správa nasledovne:
	- **1** Ventilátor sa prepne na najvyšší výkon.
	- **2** Pri maximálnom stupni jasu sa zobrazí symbol prehriatia a prístroj sa automaticky prepne na najnižší jas.
	- **3** Pri minimálnom stupni jasu sa uprostred zobrazí na tri sekundy symbol prehriatia. Následne sa prístroj automaticky vypne. Po ochladení prístroja môžete pokračovať v premietaní.
- Prístroj používajte najmenej raz týždenne.
- Batériu nabíjajte pravidelne. Neukladajte zariadenie s úplne vybitou batériou.
- Ak prístroj nebudete niekoľko týždňov používať, vybite čiastočne batériu pred uložením krátkym použitím.
- Ak prístroj pracuje iba po pripojení k USB alebo napájaciemu zdroju, je batéria chybná.
- Udržujte zariadenie a batériu ďaleko od zdrojov tepla.

### **NEBEZPEČENSTVÁ!**

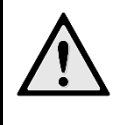

#### **Nevymieňajte sami batériu**

Nepokúšajte sa sami o výmenu batérie. Nesprávne zaobchádzanie s batériou alebo použitie nesprávneho typu batérie môže spôsobiť poškodenie zariadenia alebo spôsobiť zranenia.

## **Nabíjanie batérie po úplnom vybití**

Ak je batéria celkom vybitá alebo sa prístroj dlhší čas nepoužíval, postupujte podľa nižšie uvedených pokynov:

**1** Pripojte prístroj k napájacej sieti (strana 9). Prístroj sa správa nasledovne:

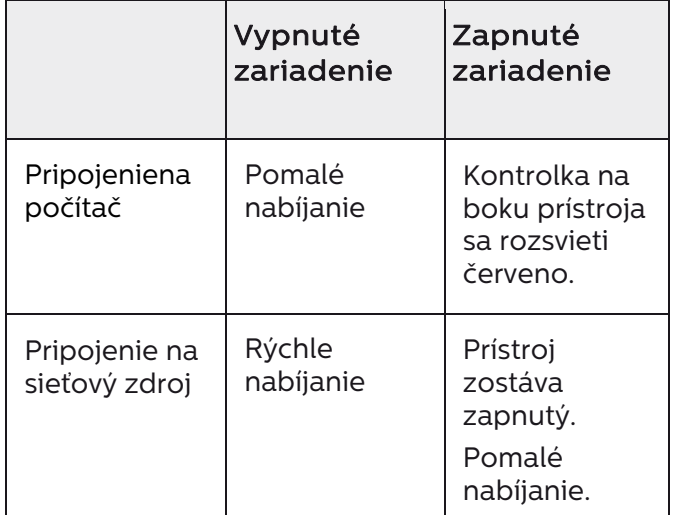

**2** Prístroj je možné po cca piatich minútach nabíjania zapnúť a používať.

## Časy nabíjania batérie pri vypnutom prístroji

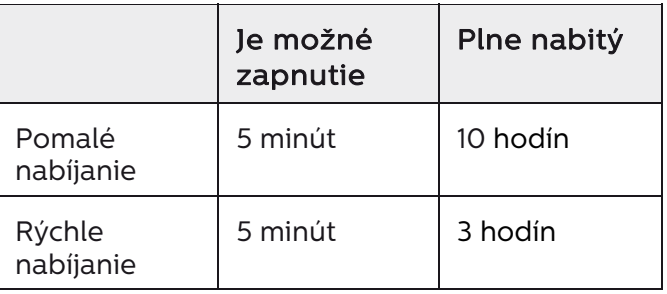

## **Čistenie**

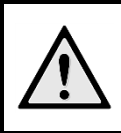

### **NEBEZPEČENSTVÁ!**

#### **Vypnite prístroj!**

Pred vytiahnutím sieťového zdroja zo zásuvky vypnite prístroj vypínačom.

### **NEBEZPEČENSTVÁ!**

#### **Pokyny na čistenie!**

Používajte mäkkú, chĺpky nepúšťajúcu handričku. Nepoužívajte v žiadnom prípade tekuté alebo ľahko zápalné čistiace prostriedky (spreje, brúsne pasty, leštidlá, alkohol atď.). Zabráňte vniknutiu akejkoľvek vlhkosti dovnútra prístroja. Nestriekajte na výrobok žiadne čistiace prostriedky.

Utrite šetrne popísané plochy. Buďte opatrní, aby ste nepoškrabali povrch.

## Čistenie objektívu

Na čistenie šošovky projektora používajte štetček alebo papier na čistenie šošoviek objektívov.

### **NEBEZPEČENSTVÁ!**

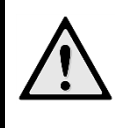

**Nepoužívajte žiadne tekuté čistiace prostriedky** 

Aby ste zabránili poškodeniu povrchovej úpravy, nepoužívajte na čistenie šošovky žiadne tekuté čistiace prostriedky.

## **Prístroj je prehriaty**

Pri prehriatí prístroja sa rozsvieti symbol prehriatia.

- Pri maximálnom stupni jasu sa na obrazovke objaví príslušný symbol a prístroj prepne automaticky na minimálny jas.
- Pri minimálnom stupni jasu sa v strede obrazovky objaví na tri sekundy príslušný symbol. Následne sa prístroj automaticky vypne.

## **Problémy/riešenia**

## Rýchla pomoc

Ak sa vyskytne problém, ktorý nie je možné vyriešiť podľa pokynov v tomto návode (pozrite tiež nasledujúcu pomoc), pokračujte podľa nasledujúceho.

- **1** Vypnite prístroj vypínačom na boku.
- **2** Počkajte minimálne desať sekúnd.
- **3** Zapnite prístroj vypínačom na boku.
- **4** Ak sa chyba prejaví znovu, obráťte sa na náš autorizovaný zákaznícky servis alebo na vášho špecializovaného predajcu.

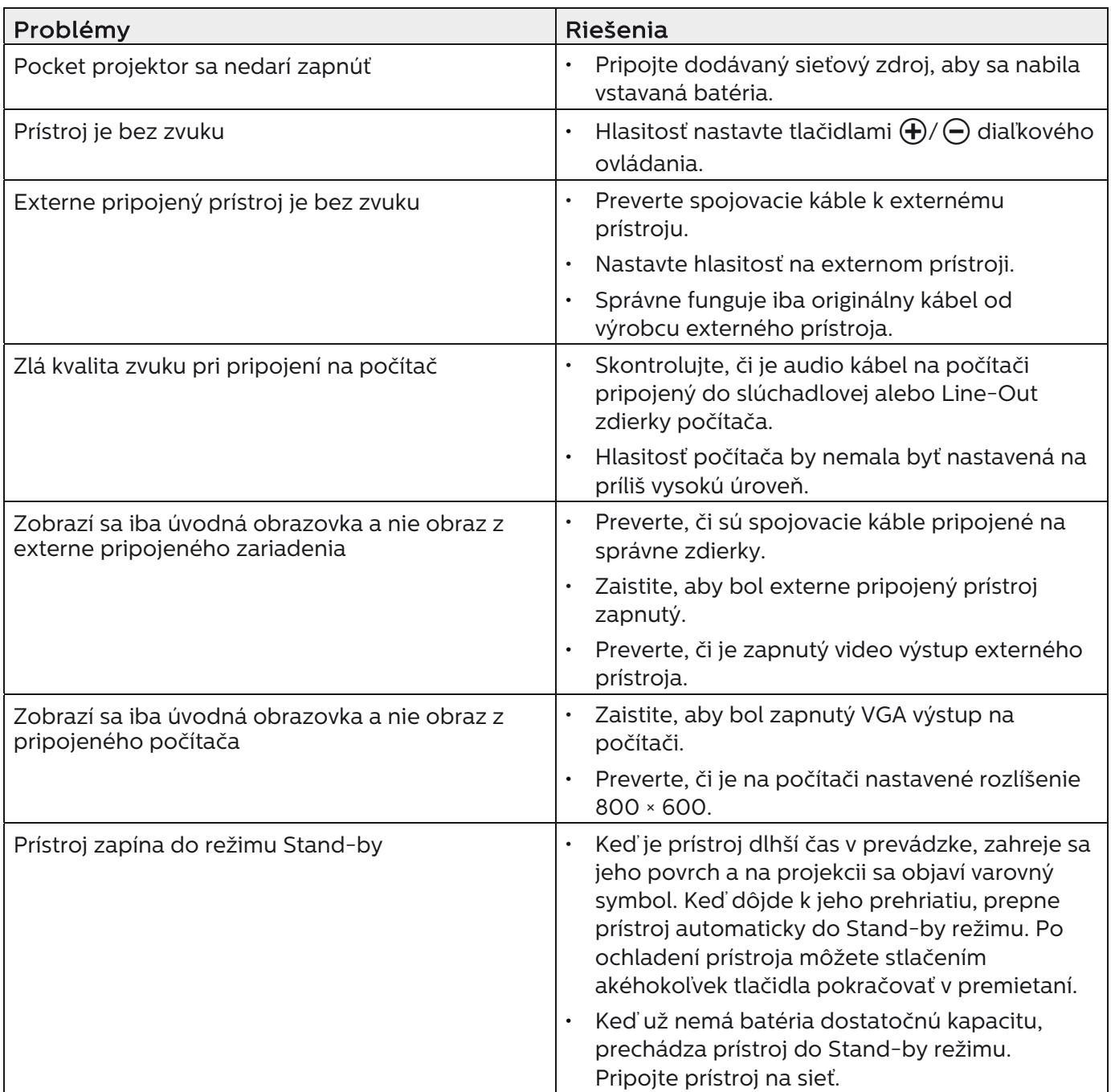

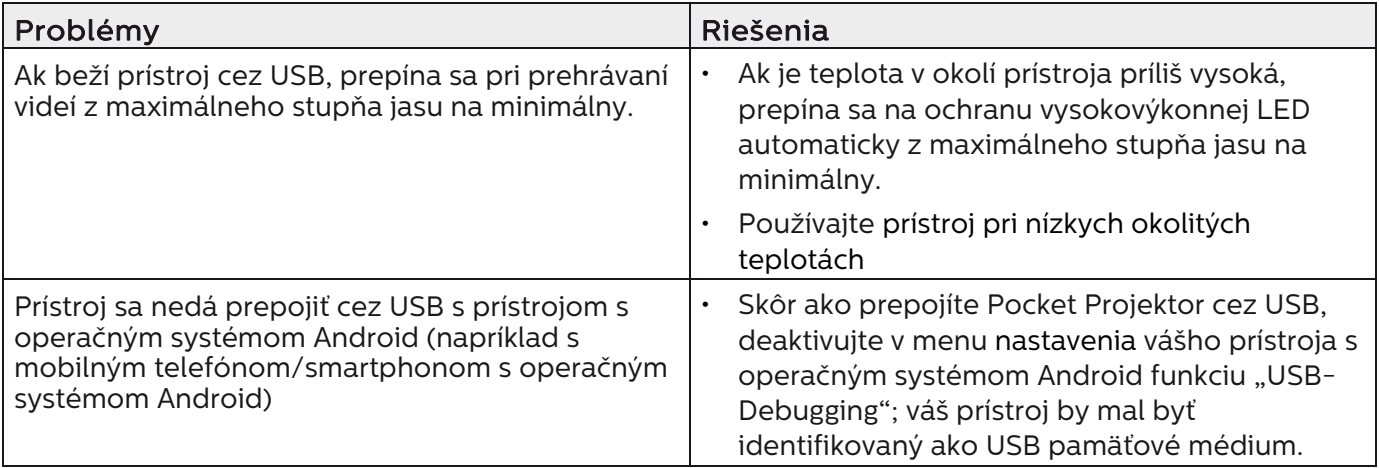

## **11 Dodatok Technické údaje**

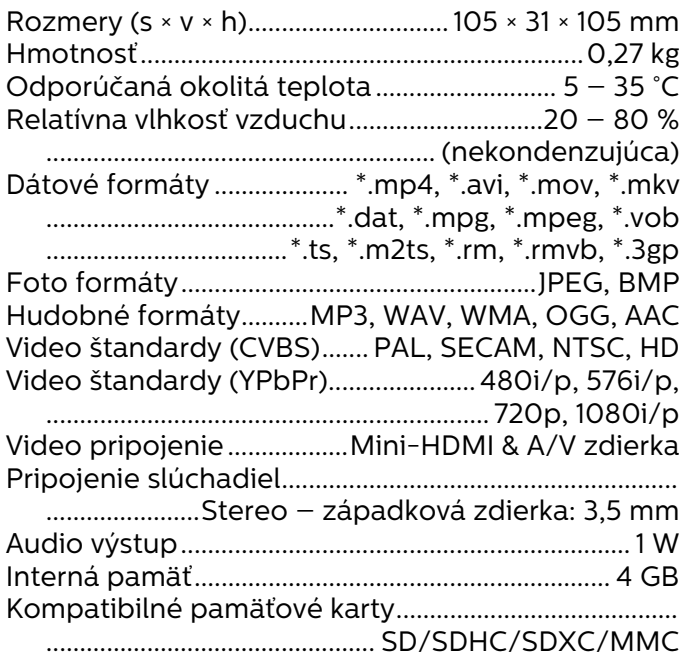

## Technológia/optika

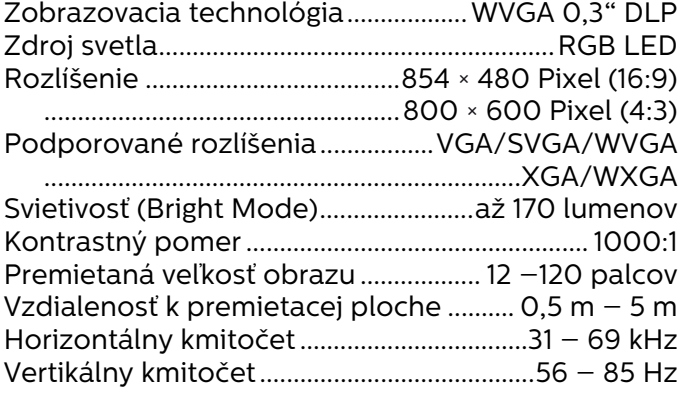

## Sieťový zdroj

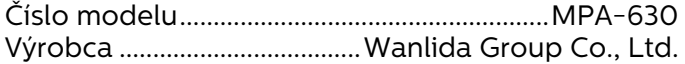

### **Zabudovaná batéria**

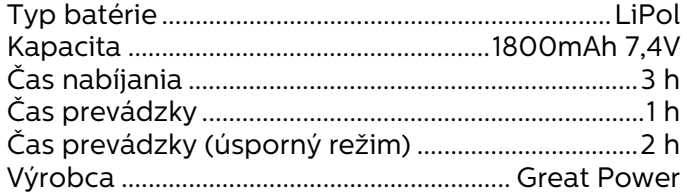

## Hardvérový kľúč WiFi

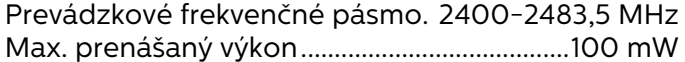

## **Príslušenstvo**

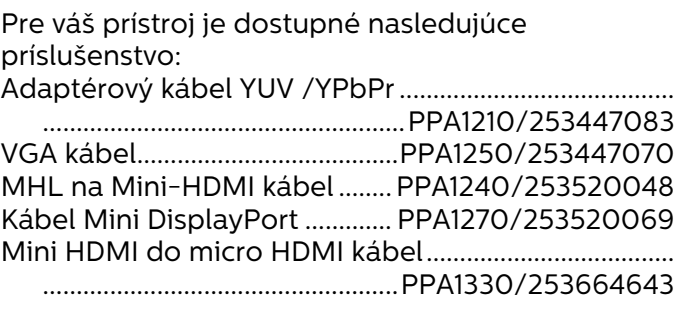

## **Open source software**

Tento produkt obsahuje open source softvér. Znenie licencie, potvrdenie a postup ako získať zdrojový kód sú obsiahnuté v dokumente "Open Source Documentation.pdf", ktorý je obsiahnutý v miestnej pamäti tohto produktu.

Všetky údaje sú iba orientačné. **X-GEM SAS** si vyhradzuje právo na vykonanie úprav bez predchádzajúceho upozornenia.

Týmto spoločnosť X-GEM SAS prehlasuje, že vybavenie je v súlade s normami 2014/53/EÚ, 2009/125/ES, 2011/65/EÚ.

Kompletný text prehlásenia o zhode s EÚ je dostupný na nasledujúcej internej adrese: www.philips.com

Ochrana životného prostredia ako súčasť koncepcie trvalo udržateľného rozvoja patrí medzi základné priority X-GEM SAS. Cieľom X-GEM SAS sú systémové riešenia v súlade so záujmami ochrany životného prostredia. Preto sa aj spoločnosť X-GEM SAS rozhodla priradiť ekowwlogickým aspektom vo všetkých životných fázach svojich výrobkov, od výroby cez uvedenie do prevádzky a používanie až po ich likvidáciu, vysoké hodnotové postavenie.

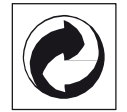

Balenie: Logo (zelený bod) znamená, že spoločnosť prispieva národnej organizácii zabezpečujúcej evidenciu vznikajúcich obalov a tým pomáha zlepšiť recyklačnú infraštruktúru. Dodržujte, prosím, miestne zákony týkajúce sa triedenia a likvidácie tohto druhu odpadu.

Batérie: Ak sú súčasťou vášho výrobku batérie, musia byť odovzdané na likvidáciu v príslušnom zbernom dvore.

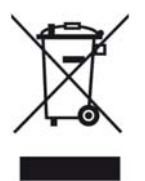

Produkt: Symbol preškrtnutého odpadkového koša umiestnený na výrobku znamená, že výrobok patrí do skupiny elektrických a elektronických zariadení. Pre túto skupinu výrobkov predpisujú normy EÚ oddelenú likvidáciu:

- u predajcov pri kúpe podobného výrobku.
- na príslušných zberných miestach (zberný dvor, zvozový spôsob atď.).

Týmto spôsobom sa môžete aj vy podieľať na recyklácii a opätovnom použití elektrických a elektronických výrobkov, čo môže prispieť k ochrane životného prostredia a ľudského zdravia.

Použité balenie z papiera a kartonáže sa môže zlikvidovať ako starý papier. Plastové fólie a polystyrénový obal tiež recyklujte alebo ich odovzdajte s bežným odpadom podľa požiadaviek vášho štátu.

Obchodné značky: Zmienené odkazy v tejto príručke sú obchodnými značkami príslušných spoločností. Neprítomnosť symbolov ® a ™ neoprávňuje k domnienke, že pri zodpovedajúcich pojmoch ide o voľné obchodné značky. Ďalšie názvy výrobkov, ktoré sú v návode použité, slúžia iba na označenie a môžu byť obchodnými značkami ich príslušných vlastníkov. X-GEM SAS sa zrieka akéhokoľvek práva na tieto značky.

X-GEM SAS, ani jeho pridružené organizácie nie sú zodpovedné voči kupujúcemu tohto výrobku alebo tretej strane v zmysle nárokov na náhradu škody, straty, nákladov alebo výdavkov, vzniknuté kupujúcemu alebo tretej strane ako následok nehody, nesprávneho použitia alebo zneužitia tohto výrobku, neoprávnenej úpravy, opravy alebo zmeny výrobku alebo nedodržania prevádzkových pokynov a varovných upozornení od X-GEM SAS.

X-GEM SAS nepreberá zodpovednosť za škody alebo za problémy vzniknuté ako následok použitia akéhokoľvek príslušenstva alebo spotrebného materiálu, ktorý nebol označený ako originálny výrobok X-GEM SAS, resp. PHILIPS alebo ako od X-GEM SAS, resp. PHILIPS schválený výrobok.

X-GEM SAS nepreberá zodpovednosť za škody vzniknuté ako dôsledok elektromagnetického rušenia, ktoré bolo zapríčinené použitím spojovacích káblov, ktoré neboli označené ako výrobky X-GEM SAS alebo PHILIPS.

Všetky práva vyhradené. Žiadna časť tejto publikácie nesmie byť bez predchádzajúceho píspomného súhlasu X-GEM SAS rozmnožovaná, ukladaná v archívnych systémoch alebo v akejkoľvek forme alebo akýmkoľvek spôsobom – elektronicky, mechanicky, kopírovaním, nahrávaním alebo inak – prenášaná. Všetky tu uvedené informácie sú určené na používanie výhradne s týmto výrobkom. X-GEM SAS nenesie žiadnu zodpovednosť, ak sú tieto informácie aplikované na iný prístroj.

Tento návod na použitie je dokumentom, ktorý nemá zmluvný charakter.

Omyly, tlačové chyby a zmeny sú vyhradené.

Copyright  $\odot$  2016 X-GEM SAS

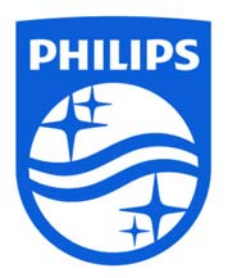

PHILIPS and the PHILIPS Shield Emblem are registered trademarks of Koninklijke Philips N.V. used under license. This product was brought to the market by X-GEM SAS, further referred to in this document as X-GEM SAS, and is the manufacturer of the product.

#### © 2016 X-GEM SAS. All rights reserved

#### Headquarters

X-GEM SAS 9 rue de la Négresse www.xgem.com

64200 Biarritz – France **PPX3417W • PPX3517W • PPX3516 • PPX3512** Tel: +33 (0)5 59 41 53 10 SK